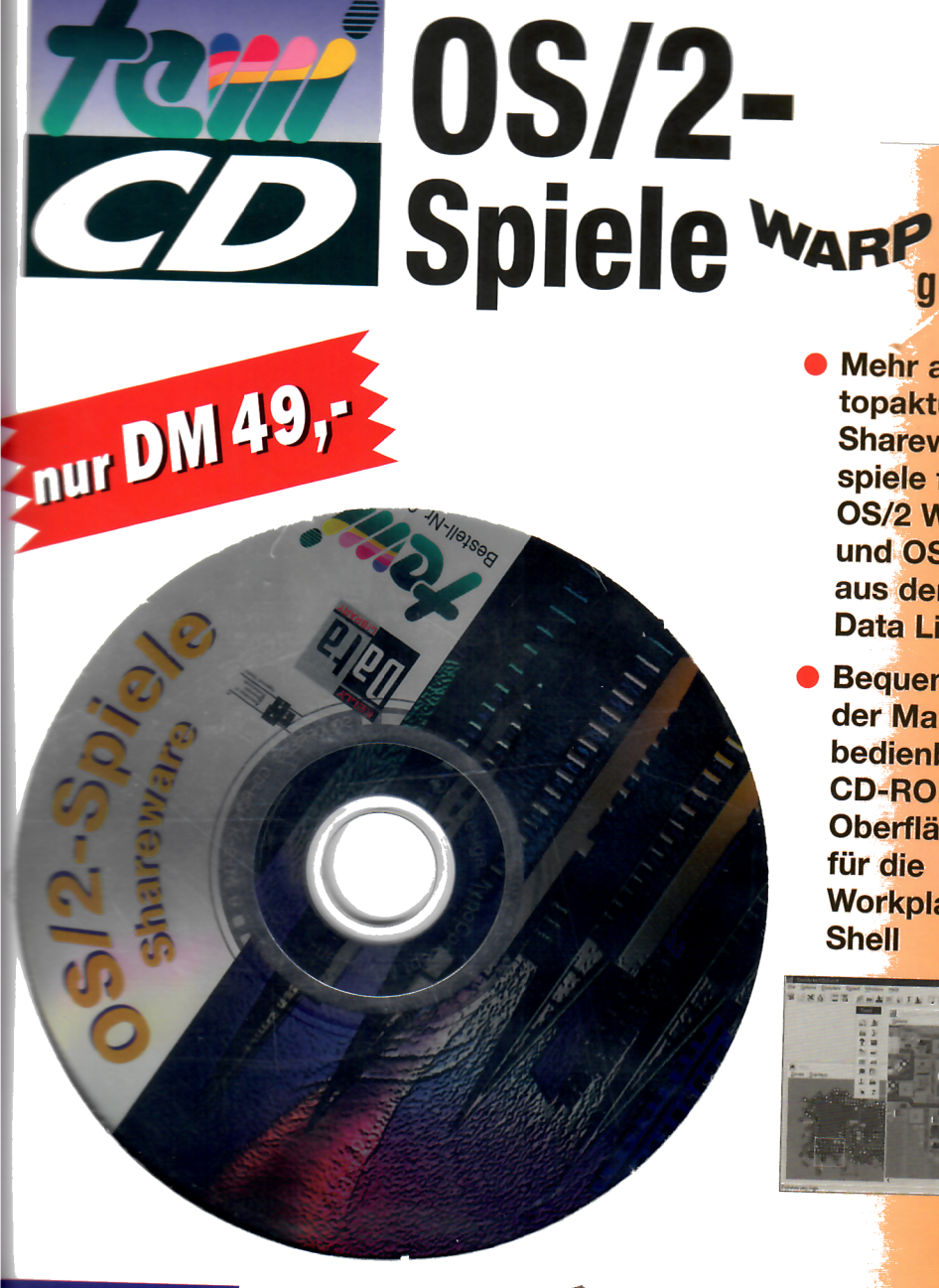

SIM CITY:

getestet

 $OS<sub>2</sub>$ 

 $0S$   $2^-$ 

**OS 2** 

**Accredite** 

Mehr als 100 topaktuelle **Shareware**spiele für **OS/2 Warp** und OS/2 2.1 aus der Kelly **Data Library** 

**Bequem mit** der Maus bedienbare **CD-ROM-Oberfläche** für die **Workplace Shell** 

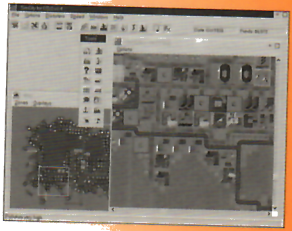

Active City Volversion

OS/2-Spiele

Kelly Data GmbH

# OS/2-Spiele

tewi Verlag GmbH

Die Deutsche Bibliothek ‐ CIP-Einheitsaufnahme:

Kelly Data Library OSIZ-Spiele Kelly Data GmbH Miinchen: tewi Verlag, 1994 (tewi-CD) ISBN 3-89362-694‐8

Alle Rechte vorbehalten. Ohne ausdrückliche, schriftliche Genehmigung des Herausgebers ist es nicht gestattet, das Buch oder Teile daraus in irgendeiner Form durch Fotokopie, Mikrofilm oder ein anderes Verfahren zu ven/ielfaltigen oder zu verbreiten. Dasselbe gilt fiir das Recht der offentlichen Wiedergabe. ı,

Der Verlag macht darauf aufmerksam, daB die genannten Firmen- und Markennamen sowie Produktbe‑ zeichnungen in der Hegel marken-, patent- oder warenzeichenrechtlichem Schutz unterliegen.

Die Herausgeber übernehmen keine Gewähr für die Funktionsfähigkeit beschriebener Verfahren, Programme oder Schaltungen.

Dieses Buch wurde aus umweltfreundlichen Materialien, wie chlorfreiem Papier und biologisch abbaubarer Polyethylenfolie ohne Verwendung umweltschädlicher Zusätze hergestellt.

98 97 96 95 121110987654321

©1995 by tewi Verlag GmbH, RiesstraBe 25/Haus D, 80992 Miinchen

UmschIaggestaltung/Konzeption:TypoConcept, Miinchen Satz: Kelly Data GmbH, München - Martinsried Druck: Késel, Kempten Printed in Germany

ISBN 3-89362-694-8

# Inhqltsverzeichnis

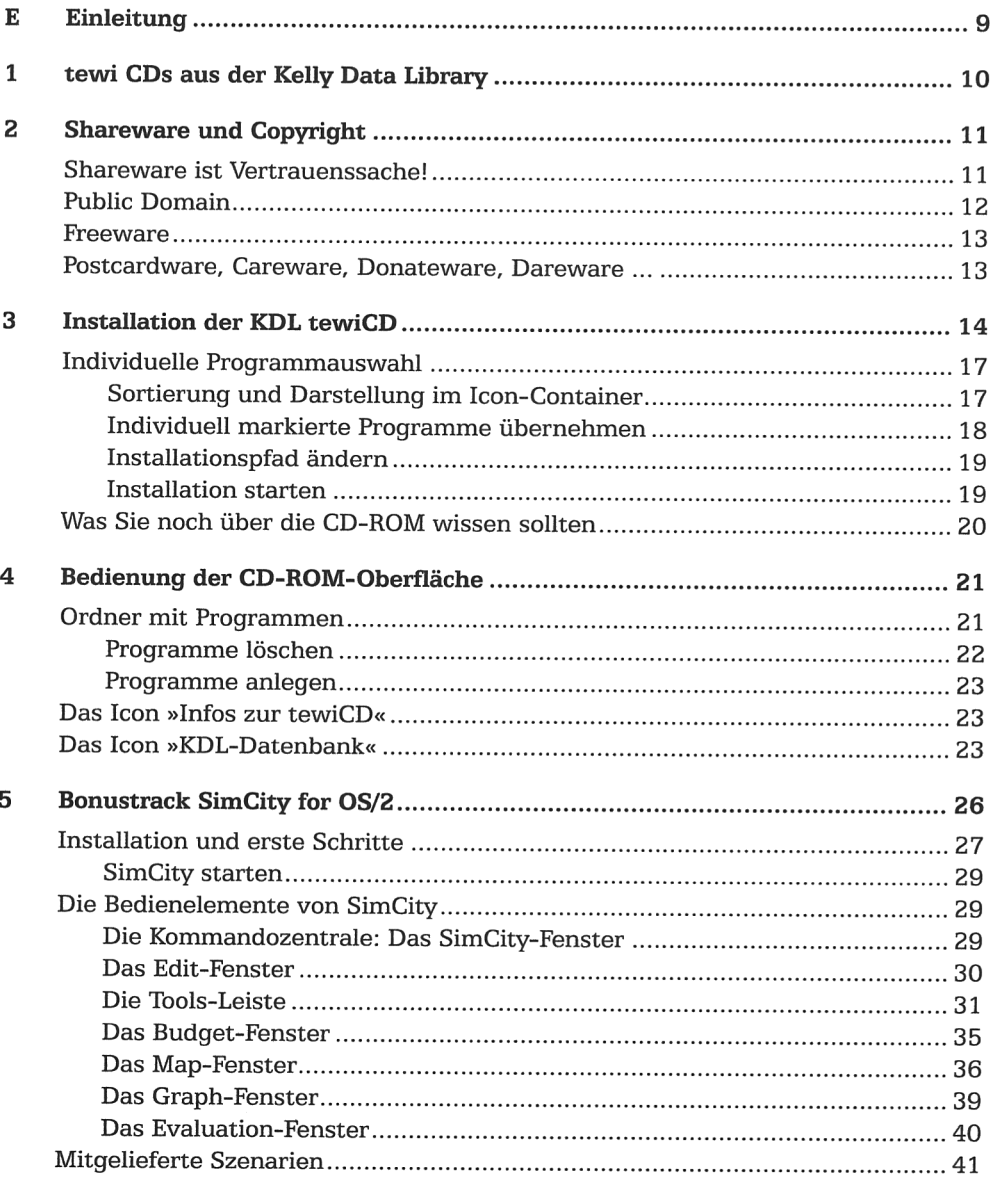

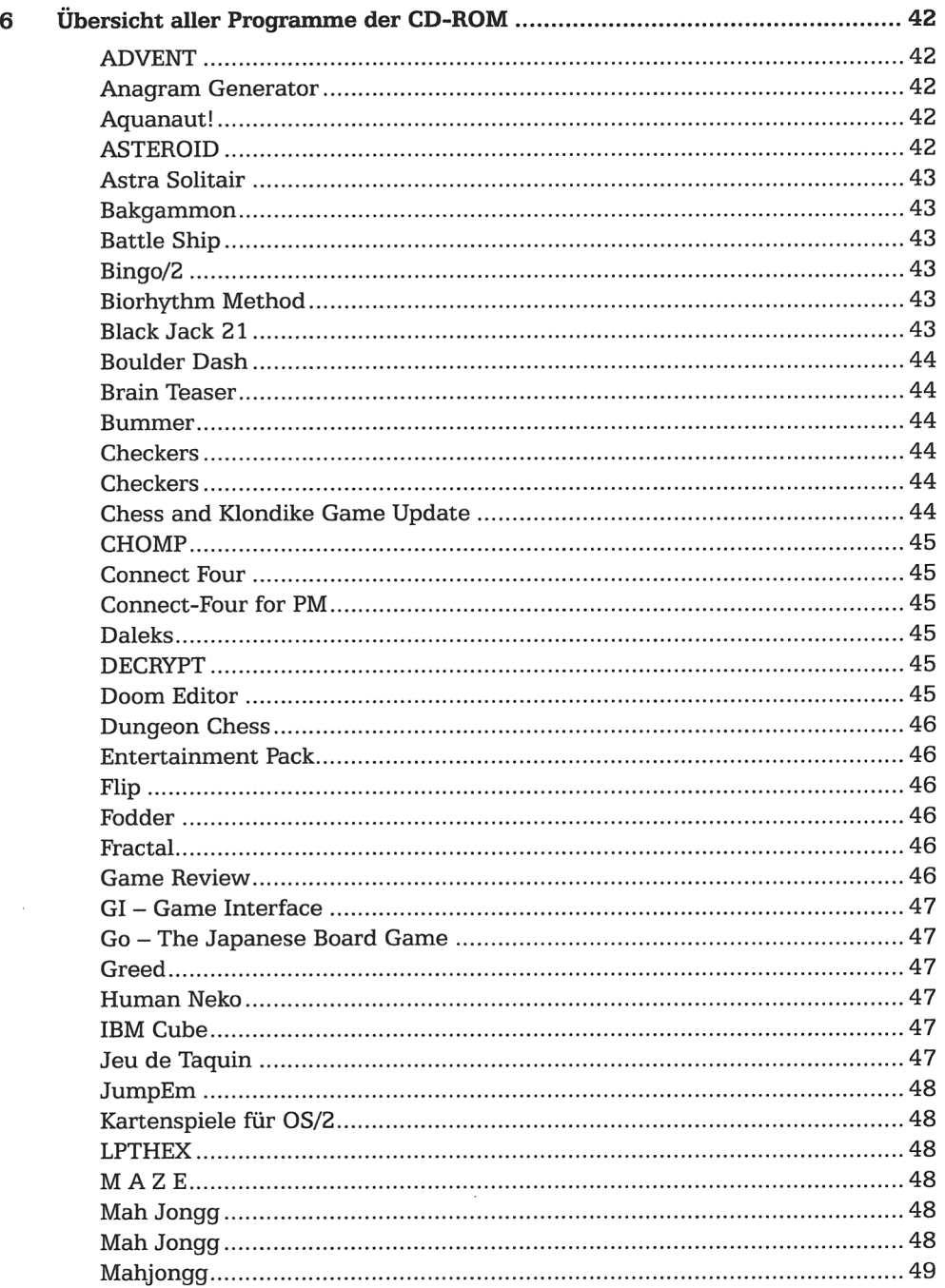

 $\mathbf{r}_j$ 

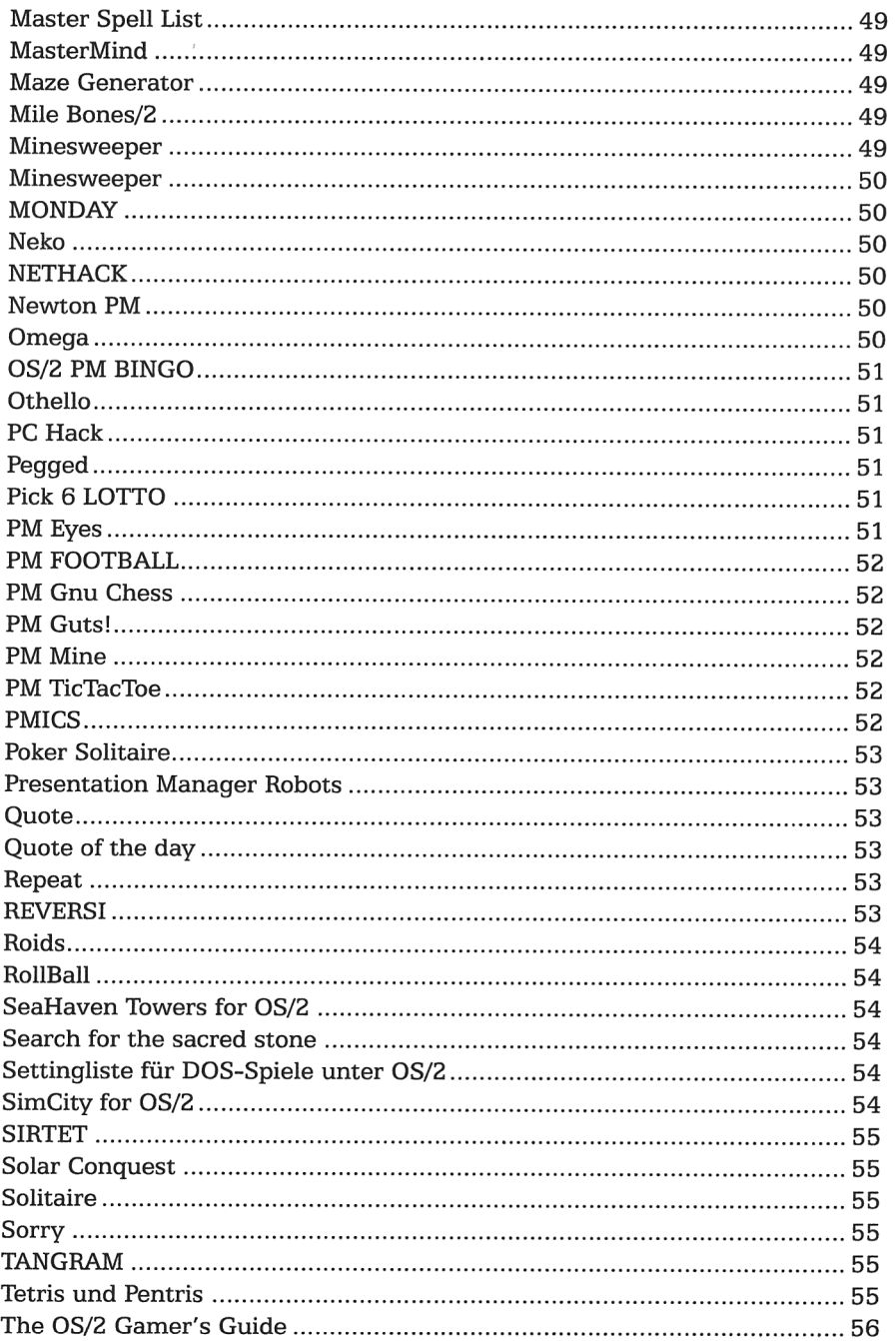

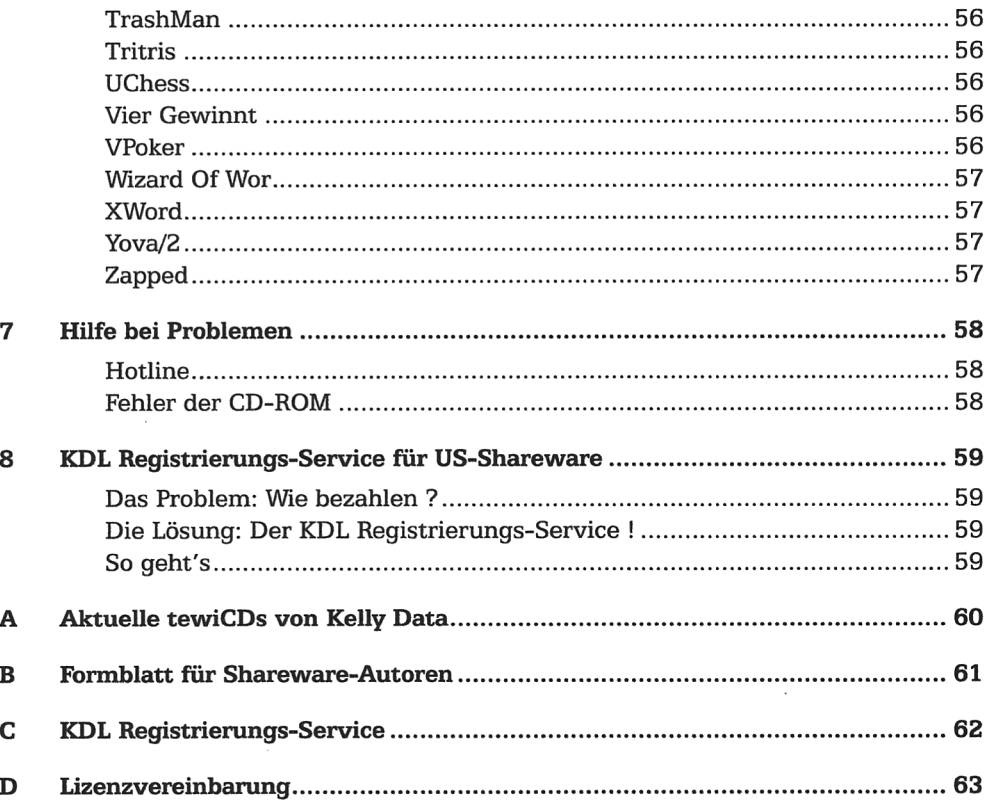

v,

à.

 $\epsilon_1$ 

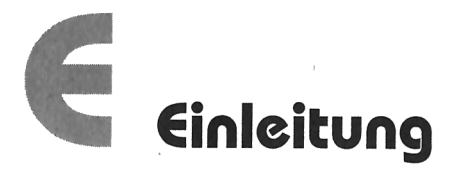

Sie haben Ihr Geld investiert, um ein Produkt zu erwerben, das wir exklusiv fiir den tewi Verlag hergestellt haben. Schon bald nachdem Sie Ihre Installation abgeschlossen haben und die ersten Shareware-Spiele starten, werden Sie entscheiden, ob sich diese Investition fiir Sie gelohnt hat. Wenn dem so ist, haben wir unser Ziel erreicht.

Die vorliegende CD-ROM »OS/2-Spiele« enthält mit über 100 aktuellen Spielen für OS/2 (entnommenaus der »KellyData Library«) nahezualle Spieleprogramme, die fiir dieses Betriebssystem im Laufe der letzten sechs Jahre entstanden sind. Der überwiegende Teil der Programme ist unter den OS/2-Versionen 3.0 (Warp) sowie 2.11 ausffihrlich getestet worden und lauffahig. Die Systemvoraussetzungen entsprechen bei den meisten Programmen denen des Betriebssystems. Viele Programme unterstützen dabei Systemerweiterungen wie hohe Grafikauflösungen und Soundkarten.

Zusätzlich zur Shareware-Programmsammlung finden Sie auf dieser CD-ROM noch die Vollversion des OS/2-Spiels  $SimCity$  in Englisch.

Viel SpaB bei der Benutzung dieser KDL tewiCD wiinscht Ihnen das Team der Kelly Data Library.

# tewi CDs aus der **Kelly Data Library**

Die Kelly Data Library ist eine Datenbank, in der alle weltweit frei verfügbaren Programme, Dokumente und Daten zu den Betriebssystemen DOS, Windows und OS/2 lückenlos erfaßt werden. Die sogenannten »Samplings« werden mit umfangreichen Detail-Informationen wie Softwareart, Registrierung, Autorenanschrift, Beschreibung Softwareqüte, Kategorie, Version usw. registriert und erhalten eine KDL-Nummer. Um die Library immer aktuell zu halten, werden von Kelly Data alle wichtigen Netze wie Internet, CompuServe, FIDO und wichtige Mailboxen ständig auf Neuerungen überprüft. Im Gegensatz zu anderen bekannten »passiven« Libraries wie Fernwood oder einigen Internet-Servern ist die Kelly Data Library »offline« und »aktiv«. Die einzelnen Samplings der Library stehen nicht auf einer Mailbox zum Download zur Verfügung. Als »aktive« Datensammlung wird sie durch Kelly Data ständig auf dem allerneuesten Stand gehalten. Beim Sampling der Software wird dabei ein strenges und sehr aufwendiges Auswahlverfahren durchgeführt. Dies erspart Ihnen eine zeitraubende Sichtung aller Programme und bringt Ihnen so wichtige Informationen wie beispielsweise die Güte der einzelnen Programme. Kaum eine andere Library bietet so umfangreiche Informationen zu jedem einzelnen Programm.

Die Kelly Data Library wurde von der IBM I.V. League mit der Auszeichnung »IBM Accredited« (für den Bereich OS/2) versehen. Diese Auszeichnung erhalten nur Produkte, die von IBM geprüft und für gut befunden wurden. Die Kelly Data Library für OS/2 ist derzeit außerdem die am meisten verkaufte CD-ROM-Sammlung zu OS/2 in deutscher Sprache.

Für Anregungen und neue Programme erreichen Sie uns unter den folgenden Adressen:

Kelly Data GmbH Lena-Christ-Str 50 82152 Martinsried Telefon 089/89 56 26-0 Internet: kelydata@cube.net CompuServe: 100347,2627

Shareware-Autoren können uns ihre Programme zur Aufnahme in die Library gerne auch direkt zusenden. Verwenden Sie bitte hierzu das im Anhang abgedruckte Formblatt. Als Shareware-Autor erhalten Sie die Ausgabe der CD-ROM, auf der Ihr Programm enthalten ist, kostenlos zugesandt.

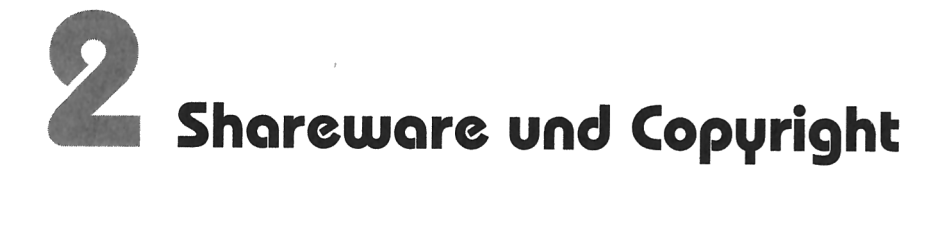

Shareware ist zunächst einmal ein Vertriebs- und Vermarktungskonzept für Software. Der entscheidende Punkt ist ein Vertrauensverhältnis zwischen dem Autor (Programmierer) eines Programms und dem Anwender. Als Shareware gilt Software, die ein Autor als kostenlose Prüfversion zum unverbindlichen Testen freigibt. In der Regel setzt der Autor die zulassige Dauer dieser »Priifphase« fest. Entscheidet sich ein Anwender dann, das Programm auch weiterhin zu nutzen, wird von ihm ein angemessener Obulus erwartet, dessen Hfihe der Programmautor festsetzt. Diesen Obulus bezeichnet man als Registrierungsgebühr. Mit der Registrierung erhält der Käufer dann üblicherweise die aktuelle Vollversion des Programms.

Viele Autoren versuchen die >>Registrierwilligkeit<< dadurch zu erhéhen, daB sie in der Shareware-Version eines Programms die eine oder andere Funktion weglassen, die dann eben erst in der Vollversion verfiigbar ist.

Einige Autoren bieten mit der Registrierung günstige oder gar kostenlose Update-Versionen, sowie gelegentlich besondere Serviceleistungen, wie zum Beispiel eine Telefon-Hotline. Die gebotenen Zusatzleistungen liegen dabei frei im Ermessen des Autors.

Eine Registrierungsgebühr wird üblicherweise direkt an den Autoren gezahlt. Bei ausländischen Autoren gestaltet sich die Bezahlung der Registrierungsgebühr jedoch nicht immer einfach. Am Ende des Buches finden Sie deshalb eine genaue Beschreibung, wie Sie den KDL Registrierungs-Service für amerikanische Autoren nutzen und damit viel Geld und Ärger sparen können.

# Shareware ist Vertrauenssache!

Bitte denken Sie daran, daB Sie mit der Nutzung von Shareware nach Ablauf der festgelegten Testphase gegen die nutzungsrechtlichen Bestimmungen des Urheberrechts verstoBen. Der Autor kann diese illegale Nutzung von Shareware, die rechtlich einer Raubkopie gleichgestellt ist, mit allen rechtlichen Mitteln verfolgen.

Im Gegensatz zu Public-Domain-Software tritt ein Autor von Sharewareprogrammen also ausdrücklich nicht sein persönliches Urheberrecht ab. Jeder Anwender sollte also

auch alles unterlassen, was dazu geeignet ist, Shareware-Programme eigenmachtig zu verandern.

Normalerweise haben Shareware-Autoren ihre Programme mit klaren und eindeutigen Hinweisenversehen, was man damit tun darf und was nicht. Die Hinweise sollten Sie im eigenen Interesse genau lesen! Sie finden diese Bestimmungen in der KDL-Datenbank sowie im Verzeichnis des jeweiligen Programms in Dateien mit Namen wie README.TXT, LICENCE.TXT oder ahnlichen. Wenn Sie das entsprechende Programm auf der WPS installiert haben, können Sie die Datei auch direkt im entsprechenden Programmordner anklicken.

Shareware kann nur deshalb zu einem so gi'mstigen Preis angeboten werden, weil sich ihre Autoren absolut darauf verlassen, daB fiir ein gutes Produkt, das regelmafiig genutzt wird, auch der angemessene und rechtmäßige finanzielle Betrag geleistet wird.

# Public Domain

Als Public-Domain-Software werden Programme bezeichnet, die der Autor der Allgemeinheit ohne Beschränkungen und Beanspruchung eines Urheberrechtes zur Verfügung stellt. Man kann Public-Domain-Software deshalb auch verändern; in vielen Fallen wird der Quellcode des Programms sogar mitverteilt.

Einer der Hauptquellen für Public-Domain-Software sind amerikanische Universitäten und Forschungseinrichtungen, wo Programme mit offentlichen Geldern entwickelt werden. Héufig werden die dort entwickelten Programme oder Programmteile als Public Domain der Öffentlichkeit zur Verfügung gestellt. Einer der bekanntesten Vertreter von Public-Domain-Software ist das Übertragungsprotokoll Kermit. Dieses Protokoll, das heute in jeder DFfJ‐Software enthalten ist, wurde in den USA an der Columbia University entwickelt und danach frei zur Nutzung weitergegeben.

Bitte beachten Sie aber, daB das Fehlen einer Copyright-Information nicht auf eine Public-Domain-Software hinweist. Das Programm muß in der Readme-Datei ausdrücklichals Public Domain gekennzeichnet werden. Fehlende Copyrights findet man h'aufig bei Betaversionen von kommerziellen Programmen, die oftmals illegal über Mailboxen verbreitet werden.

# Freeware

Von Public-Domain‐Software unterscheiden sich Freeware-Programme nur insofern, als die Weitergabe nur unter bestimmten, vom Autor festgelegten Bedingungen erlaubt ist. Die Benutzung der Programme ist dabei zwar frei, aber sie dürfen nicht verändert werden. Bekanntestes Beispiel fiir Freeware ist das Programm LHarc. Freeware kann frei von Lizenzgebiihren genutzt werden, da der Hersteller bei dieser Art der Software auf eine Registrierung verzichtet. Sie sollten jedoch daran denken, das es bei Freeware eindeutige Urheberrechtsbestimmungengibt. Mit Hilfe dieser Urheberrechte kannder Autor den kommerziellen Gebrauch seiner Programme untersagen oder bestimmte Bereiche, beispielsweise den Einsatz in der Rüstungsindustrie, aus dem Nutzungsrecht ausklammern.

Vor der Verwendung von Freeware-Programmen sollten Sie deshalb unbedingt die Nutzungsbedingungendes Autors lesen und diese bei der Verwendung des Programms beachten.

# Postcordwore, Careware, Donateware, Dorewore

Eine Variante von Freeware sind Postcardware, Careware und andere Programme, bei denen der Autor zwar ein Copyright auf sein Programm erhebt, jedoch keine feste Registrierungsgebiihr verlangt. Immer beliebter wird es, daB Autoren von Freeware‑ Programmen bei Gefallen gerne eine Postkarte vom Anwender haben möchten. Auf diese Weise erhéilt der Autor nette Ansichtskarten aus den verschiedensten Teilen der Erde und zudem meist einen kleinen Bug-Report.

Vereinzelt zu finden sind auch sogenannte »Careware«-Programme. In den meisten Fällen wünscht sich der Autor, daß die Verwendung des Programms mit einer Spende an eine bestimmte gemeinniitzige Organisation verbunden wird.

Das Prinzip der Donateware éhnelt dem Shareware‐Prinzip mehr als Freeware. In diesem Fall erwartet der Autor eines Programms vom Anwender eine Spende, falls das Programm eingesetzt wird. Im Gegensatz zur Shareware ist bei Donateware der Betrag der »Spende« nicht festgesetzt. Der Autor erwartet vielmehr eine Spende in der Hohe, die der Anwender für die Qualität des jeweiligen Programms für angemessen hält.

# 3 Installation der KDL tewiCD

Im Unterschied zu nahezu allen anderen CD-ROMs auf dem Markt sind KDL tewiCDs mit einer umfangreichen, jedoch sehr einfach zu bedienenden Oberflache fiir den »normalen«Anwender ausgestattet. Beider Mehrzahlder aufder CD-ROMenthaltenen Spiele müssen Sie die Hand nicht von der Maus nehmen. Die objektorientierte KDL-Datenbank ermöglichen Ihnen einen bisher nie dagewesenen Bedienungskomfort! Dies ist nicht zuletzt auch nötig, um Ihnen einen bequemen Zugang zu den umfassenden Informationen, die zu jedem Programm auf der CD-ROM abrufbar sind, zu ermöglichen. Über das Installationsprogramm wird auf Ihrer Arbeitsoberfläche der Programmordner KDL tewiCD angelegt. Dieser Ordner enthält alles, was Sie für die Verwendung der CD benötigen.

Legen Sie die KDL tewiCD in Ihr CD-Laufwerk und klicken Sie im Ordner Laufwerke auf das CD‐ROM-Laufwerksobjekt. Im nun erscheinenden Fenster klicken sie auf das CD-ROM-Symbol (das ist das Hautpverzeichnis der CD), um ein Fenster mit Dateien zu erhalten. Mit dem Doppelklick auf INSTALLEXE starten Sie die Installation.

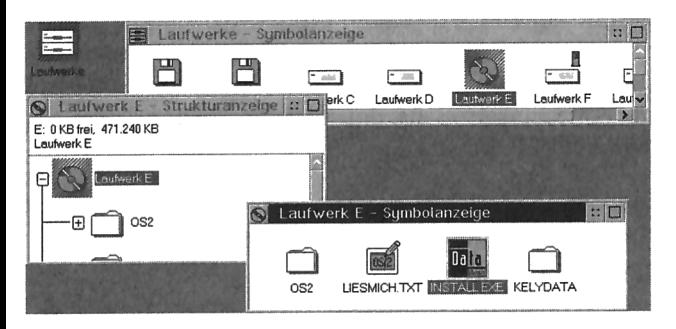

Bild 3.1: So starten Sie die Installation

Das Installationsprogramm richtet die CD-ROM-Oberfläche auf Ihrer Festplatte ein und bietet Ihnen darüber hinaus die Option, die Highlights aus den einzelnen Kategorien sowie den Bonustrack  $SimCity$  for  $OS/2$  direkt mitzukopieren.

Nach dem Start von INSTALL erscheint auf Ihrem Bildschirm das Menii fiir die Installation Ihrer personlichen Kelly Data Library zum Thema OS/z. Mit Hilfe dieses Installationsprogramms können Sie nun bequem die Programme der tewiCD auswählen, die Sie auf der Festplatte Ihres PCs installieren mochten. fiber den Button KDL-Datenbank können Sie sogar jedes auf der CD-ROM enthaltene Programm zusätzlich markieren.

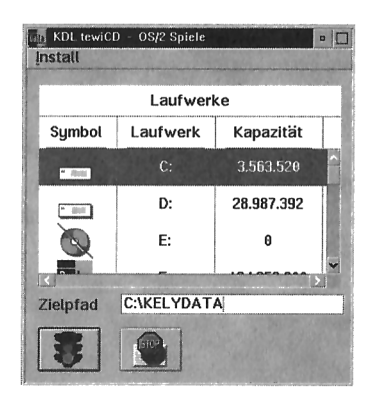

Bild 3.2: So stellt sich die CD bei Ihnen vor

Sie habenjetzt diverse Moglichkeiten, eine Auswahl jener Programme zu treffen, die auf Ihre Festplatte fiberspielt werden sollen. Fur besonders eilige Zeitgenossen, die wenig SpaB daran haben, erst einmal 100 Programme zu sichten, haben wir eine Vorauswahl getroffen.

Der Bonustrack SimCity for OS/2 ist eine lizensierte Vollversion (die Demo-Version, die Sie weitergeben dürfen, ist ebenfalls auf der CD-ROM enthalten). Der Besitzer der KDL tewiCD verfügt über die Benutzerlizenz zur deutschen Version dieses Programms. Der Kaufpreis von nomalerweise etwa 80 Mark ist im Preis dieser CD-ROM bereits enthalten! Neben der Vollversion von  $SimCity for$   $OS/2$  stehen Ihnen Shareware-Spiele aus den Kategorien:

- Action
- Adventure
- Denkspiele
- Fun
- Geschicklichkeit
- Jump'n Run
- Kartenspiele
- Strategie
- Zusätze und nützliche Tips G Tricks

fiir eine Installation im Schnellverfahren zur Verfiigung. Eine ausfiihrliche flbersicht iiber die Inhalte dieser Programme finden Sie in einem nachfolgenden Kapitel.

 $SimCity$  for  $OS/2$  ist bereits nach dem Programmstart zur Installation markiert. Mit einem Klick auf die einzelnen Kategorien markieren Sie eine Vorauswahl der besten Programme aus diesen Kategorien. Wenn Sie alle Highlights der CD‐ROM markieren und mit dem Ampel‐Button mit der Installation fortfahren, werden etwa 25 Megabyte an Programmdaten auf Ihre Festplatte übertragen. Sollte Ihnen das zuviel des Guten sein, können Sie natürlich auch komplette Programmkategorien oder einzelne Programme der Highlights für ihre Installation deaktivieren.

Wenn Sie zum Beispiel kein Interesse an Strategiespiele haben, deaktivieren Sie die entsprechende Programm‐Kategorie ganz einfach mit einem Klick auf deren Namen. Sobald das Hakchen neben dem Namen ausgeblendet wurde, wird diese auch nicht mehr bei der Installation beriicksichtigt.

| Programme installieren<br>Hilfe<br>Optionen | tewiCD 0S/2 Spiele aus der Kelly Data Library                                                                                                    |                      |             |
|---------------------------------------------|----------------------------------------------------------------------------------------------------|----------------------|-------------|
| Ħ.                                          | Das Installationsprogramm richtet Ihnen auf der Arbeitsoberfläche einen Ordner mit<br>wichtigen Programmen für die Benutzung dieser CD-ROM ein.<br>Mit Hilfe der nachfolgenden Optionen können Sie sich bereits eine Auswahl an<br>Programmen als Objekte in entsprechenden Ordnern installieren. |                      |             |
|                                             |                                                                                                    |                      | Platzbedarf |
| <b>V COM Utilities</b>                      |                                                                                                    | Weiter               | 0 KB        |
| <b>Disk Utilities</b>                       | Welter                                                                                                    | 0KB                  |             |
| Documents                                   | Weiter                                                                                                    | <b>B</b> KB          |             |
| <b>File Utilities</b>                       | Weiter                                                                                                    | 0 KB                 |             |
| $\sqrt{\phantom{a}}$ Sustem Utilities       | Weiter                                                                                                    | 0 <sub>KB</sub>      |             |
| <b>WPS Applications</b>                     | Welter                                                                                                    | 0 <sub>KB</sub>      |             |
| WPS Graphic Applications                    | Welter                                                                                                    | 0KB                  |             |
| V WPS Multimedia                            | Weiter                                                                                                    | 8 KB                 |             |
| WPS Utilities                               |                                                                                                    | Welter               | <b>OKB</b>  |
|                                             |                                                                                                    | <b>KDL</b> Datenbank | 0 KB        |
|                                             | Pfad                                                                                                    | Speicherplatz        |             |
| Installieren                                | <b>C:\KELYDATA</b>                                                                                                    | Verfügbar:           | 3476 KB     |
|                                             |                                                                                                    | Benötigt:            | 0 KB        |
|                                             | Laufwerk wählen                                                                                                    | Verbleibend:         | 3476 KB     |

Bild3.3:Auswiihlen der Highlights

Wenn Sie eine oder mehrere Anwendungen einer bestimmten Kategorie deaktivieren möchten, klicken Sie bitte auf den Knopf Liste neben dem Namen der Kategorie. Es erscheint eine Auswahlbox mit den Titeln der einzelnen Highlights in dieser Kategorie. Urn jetzt ein Programm zu deaktivieren, klicken Sie einfach auf dessen Titel. Sie verlassen die Liste mit einem Klick auf das Tür-Symbol.

Im Feld Speicherplatz wird Ihnen übrigens stets das Verhältnis Ihres verfügbaren Speicherplatzes auf der Festplatte zum benotigten Speicherplatz nach Ihrer Auswahl angezeigt.

# Individuelle Programmauswahl

Wenn Sie auch Programme installieren möchten, die nicht in den Highlights enthalten sind, klicken Sie bitte auf den Button KDL-Datenbank. Es erscheint ein Fenster mit der Bezeichnung Programme individuell markieren.

Sie können jetzt Details über sämtliche auf der CD enthaltenen Programme abfragen und Programme, fijr die Sie sich entschieden haben, fiir die Installation markieren.

Um Ihnen die Auswahl zu erleichtern, werden Ihnen in den Feldern der unteren Fensterhalfte einige Basisinformationen zum jeweils angeklickten Programm-Icon gegeben. Wenn Sie noch weitere Angaben zu Programm und Autor benötigen, erhalten Sie diese mit einem Klick auf die rechte Maustaste. An der Position Ihres Mauszeigers erscheint dann ein Popup-Menü. Klicken Sie in das Feld Details und entscheiden Sie Sie dann mit einem weiteren Mausklick, ob Sie zusatzliche Detailinformationen zum Programm oder zum Autor wiinschen.

Programme, die Sie für eine Installation markiert haben, werden optisch hervorgehoben dargestellt. Durch erneutes Klicken auf ein Icon können Sie die Markierung des betreffenden Programms wieder zurücknehmen.

Uber Optionen  $\rightarrow$  Markierung löschen können Sie alle bereits vorgenommenen Markierungen global wieder zuriicknehmen.

## Sortierung und Darstellung im Icon-Container

Sie können entweder über den Menübalken des Fensters oder per Kontextmenü die Darstellung und Sortierung der Programme im Icon-Container bestimmen. Auf diesem Wege lassen sich zum Beispiel alle bereits markierten Programme leicht wiederfinden.

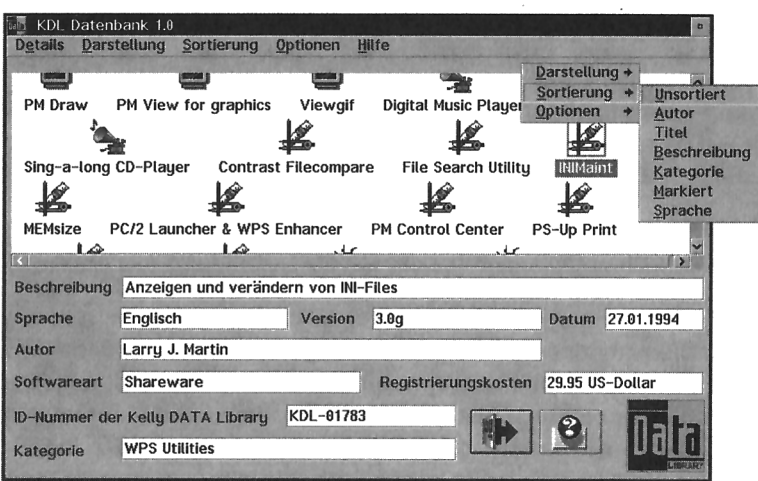

Bild 3.4: Mit der rechten Maustaste Sortierung und Darstellung ändern

Die Einträge des Icon-Containers lassen sich nach den Kriterien Programme individuell markieren, Softwaregüte, Titel, Kategorie, Sprache und Markierung sortieren.

Der Inhalt des Containers kann auf drei verschiedene Arten dargestellt werden:

- Icon (Symbol) Die Icon-Anzeige ist die Grundeinstellung. Sie gibt Ihnen über das dargestellte Icon sofort die Kategorie des jeweiligen Programms an.
- $\blacklozenge$  Text Die Textanzeige eignet sich besonders für die Suche nach einem bestimmten Titel auf der CD-ROM.
- ◆ Tabelle Über die Tabellenanzeige erhalten Sie die detailliertesten Informationen: für jedes Programm wird eine komplette Zeile mit nahezu allen Feldinhalten in Tabellenform angezeigt.

#### Individuell markierte Programme übernehmen

Sobald Sie die gewünschten Programme markiert haben, klicken Sie den Button mit dem Tür-Symbol an. Die gewählten Programme werden in einem Fenster aufgeführt, zusammen mit der Anzahl der Dateien und deren Platzbedarf auf Ihrer Festplatte. Falls Sie einzelne Programme wieder abwählen wollen, klicken Sie deren Namen in diesem Fenster mit der linken Maustaste an.

Mit dem Button  $\ddot{U}b$ ernehmen kehren Sie zurück ins Installationsprogramm. Über Zuriick geht's noch einmal zur Datenbank, falls Sie noch ein weiteres Programm markieren möchten.

#### Installationspfad ändern

Der Installationspfad ist auf C:\KELYDATA voreingestellt. Falls Sie die CD-ROM lieber auf einem anderen Laufwerk beziehungsweise in einem anderen Verzeichnis installieren möchten, klicken Sie den Knopf links neben dem Pfad an. Wählen Sie dann in dem Fenster, das daraufhin geöffnet wird, das neue Ziellaufwerk aus und geben Sie das gewiinschte Verzeichnis an.

#### Installation starten

Die Installation der CD-ROM Software und der markierten Programme starten Sie mit einem Klick auf den Ampel-Button. Sollte auf dem ausgewählten Ziellaufwerk nach der Installation weniger als 1 MByte Speicherplatz freisein, schaltet die Ampel auf gelb. Ist der Speicherplatz nicht mehr ausreichend, wird die Ampel auf rot gesetzt, die Installation kann dann nicht gestartet werden. In diesem Fall sollten Sie entweder einige markierte Programme deaktivieren oder ein anderes Laufwerk mit mehr verfügharem Speicherplatz wahlen.

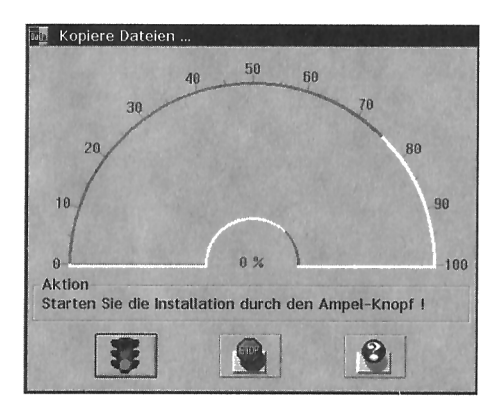

Bild 3.5: Die Tachoanzeige informiert Sie über den Stand der Installation

# Was Sic noch fiber die CD-BOM wissen sollten

Nahezu alle Programme dieser CD-ROM liegen in ungepackter Form vor. Die überwiegende Zahl der Programme k6nnen Sie dabei direkt von der CD-ROM aufrufen, ohne sie vorher auf die Festplatte kopieren zu müssen. Sie können also fast immer »schmökern« und die Programme direkt von der KDL-Datenbank aus aufrufen, ohne zuvor umständlich ein Dekomprimier-Tool verwenden zu müssen.

Bei einigen wenigen Programmen ist es jedoch nicht zu vermeiden, daB sich die Archiv-Datei zusätzlich im Programmverzeichnis befindet. Notwendig ist dies hauptsächlich aus zwei Gründen: Das CD-ROM-Dateiformat unterstützt keine Sonderzeichen auBer dem Unterstrich (\_\_), oder der Autor des Programms besteht aufeiner Weitergabe in Form einer Archiv-Datei.

In einigen wenigen Fällen kommen Sie außerdem nicht um das Kopieren des Programms auf die Festplatte herum. Der Grund liegt daran, das diese Programme zwingend INI-Dateien anlegen wollen, die sich natürlich nicht auf CD-ROM schreiben lassen. Sie finden in diesem Fall jedoch immer einen entsprechenden Hinweis in der erweiterten Beschreibung zum jeweiligen Programm. Die Installationsroutinen fast aller Programme können Sie über die rechte Maustaste direkt aus der KDL-Datenbank starten.

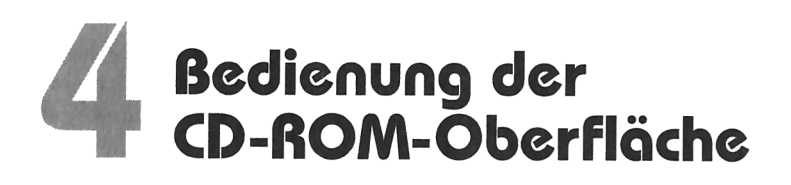

Nach einer erfolgreichen Installation finden Sie auf der Arbeitsoberfläche einen Ordner mit der Bezeichnung KDL TewiCD mit drei oder vier Icons (je nachdem, ob Sie den Bonustrack installiert haben).

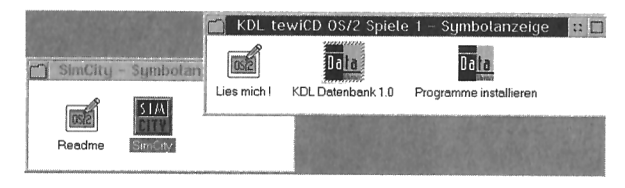

Bild 4.1: Der bei der Installation erzeugte Ordner

# Ordner mit Programmen

Sobald Sie Spiele aus der KDL-Datenbank kopieren, legt die Software auch gleich die entsprechenden Ordner- und Programmobjekte innerhalb des Ordners KDL tewiCD OS/2 Spiele an. Dazu wird zunächst einmal ein Ordner mit dem Namen der Spielekategorie erzeugt, in dem Sie den Ordner mit dem kopierten Programm wiederfinden.

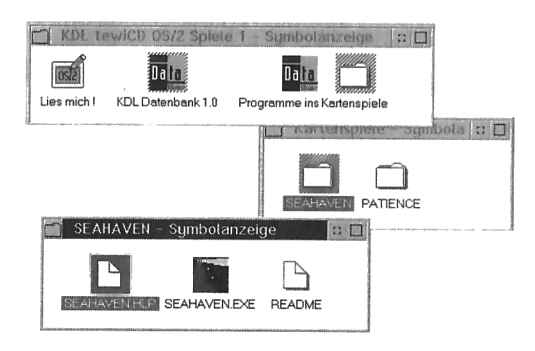

Bild 4.2: Der Kategorieordner mit einem offenen Programmordner

Im Programmordner sehen Sie nun alle Dateien, die zum Programm gehören. Dateien, die Sie direkt starten können, erkennen Sie meist an einem besonderen Icon (beispielsweise Readme-. Hilfe-. Bestelldateien). Das eigentliche Programm-Icon ist in der Regel bunt; außerden steht eine der Dateiendungen .COM, .EXE oder .CMD unter dem Icon.

#### Programme löschen

Wenn Sie auf Festplatte installierte Programme wieder loswerden möchten, verwenden Sie wieder die rechte Maustaste.

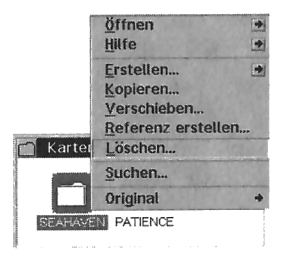

Bild 4.3: Mit Hilfe der rechten Maustaste entfernen Sie Objekte

Klicken Sie mit der rechten Maustaste auf das Icon, das Sie löschen wollen. Wenn Sie nun Entfernen anklicken, so wird das Objekt von der Arbeitsoberfläche entfernt. Zum Löschen des gesamten Programms verwenden Sie am besten die Laufwerksobjekte. Dazu müssen Sie wissen, wohin Sie die KDL-Datenbank kopiert haben. In diesem Verzeichnis finden Sie weitere Kategorieverzeichnisse, die dann die entsprechenden Verzeichnisse mit den einzelnen Programmen enthalten. Mit einem rechten Mausklick öffnen Sie wieder das Kontextmenü, über das Sie nun das komplette Verzeichnis direkt löschen können.

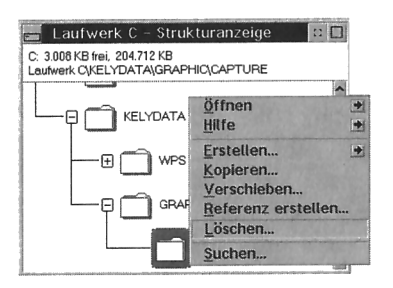

Bild 4.4: Programmdateien löschen

# Progromme onlegen

Genauso einfach wie sich Programme löschen lassen, können Sie auch wieder neue hinzufügen. Sie müssen dazu nur die KDL-Datenbank aufrufen, das gewünschte Programm (oder auch mehrere Programme) mit linkem Mausklick markieren und mittels rechter Maustaste kopieren.

Es empfiehlt sich, Ihre bevorzugten Spiele auf der Festplatte einzurichten und die fibrigen direkt von CD-ROM zu starten (mit der rechten Maustaste). Einige wenige Programme müssen Sie sogar auf die Festplatte kopieren beziehungsweise installieren, um sie starten zu können. Bei Programmen, die sich nicht von CD-ROM aufrufen lassen, finden Sie einen Hinweis in der erweiterten Beschreibung zur Software.

# Dos Icon »Infos zur tewiCD«

Hinter diesem Icon verbergen sich die letzten Infos fiber die Ihnen vorliegende KDL tewiCD sowie eine kurze Aufstellung aller auf dieser CD-ROM enthaltenen Programme.

# Dos Icon »HDI.-Dotenbonk«

Die KDL-Datenbank gibt Ihnen einen umfassenden Überblick über alle Programme, die auf der CD-ROM enthalten sind. Jedes der dargestellten Programme wird als Icon in der oberen Halfte des Fensters angezeigt (Standardeinstellung). Mit Hilfe der rechten Maustaste (alternativ via Menüleiste) können Sie sich nun alle erdenklichen Informationen über das entsprechende Programm anzeigen lassen, es auf die Arbeitsoberfläche kopieren, direkt starten oder aber die Readme- und Bestelldateien des Autors lesen.

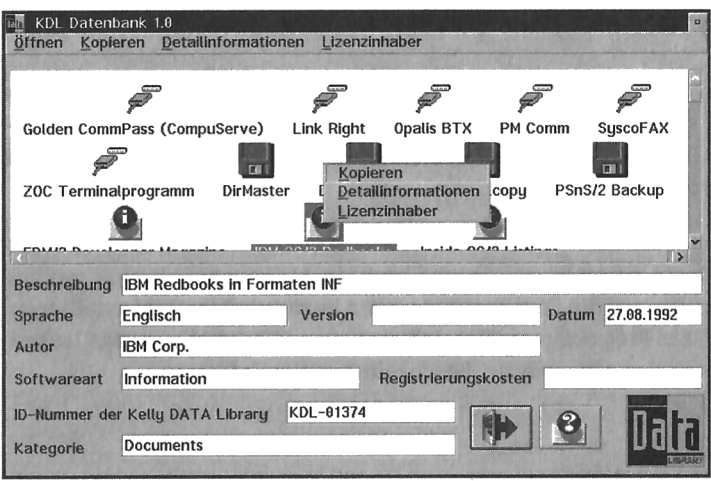

Bild 4.5: Mit der rechten Maustaste haben Sie alle Programme im Griff

Wenn Sie die Darstellungsart oder Sortierung des Icon-Containers ändern oder aber nach einem bestimmten Programm suchen wollen, so klicken Sie mit der rechten Maustaste einfach auf eine freie Stelle im Icon-Container. Es erscheint dann ein Menü. über das Sie nun alles ändern können, was sich nicht auf ein bestimmtes Icon, sondern auf den gesamten Inhalt der KDL-Datenbank bezieht.

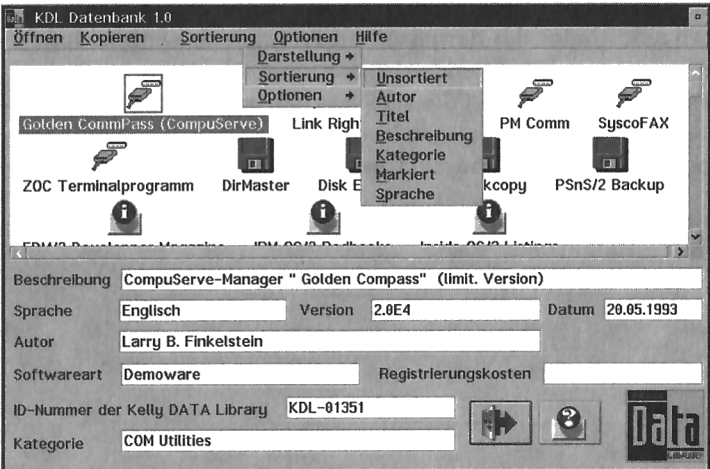

Bild 4.6: Orderinhalt sortieren

Alle anderen Funktionen der KDL‐Datenbank sind im Kapitel 3 »Installation der CD-ROM-Software« im Abschnitt »Programme individuell markieren« ausführlich beschrieben. Falls Sie einmal nicht mehr weiterwissen und auch dieses Booklet nicht zur Hand haben, so können Sie auf die Online-Hilfe des Programms zurückgreifen. Bei jeder wichtigen Funktion werden Sie den großen Hilfe-Button entdecken, der die jeweils zur Situation gehörende Hilfe parat hält.

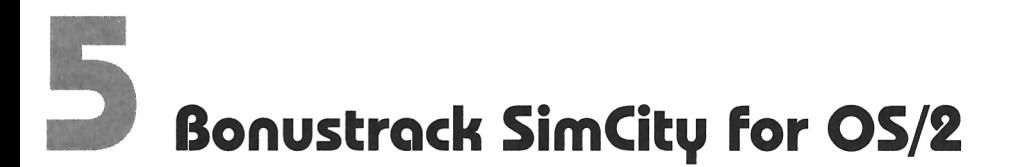

ċ

Betreten Sie SimCity und übernehmen Sie die Kontrolle! Spielen Sie den uneingeschränkten Herrscher einer anspruchsvollen Städtesimulation. Werden Sie der Bürgermeister einer Stadt wie Hamburg, San Franzisko, Tokio, Rio de Janeiro oder bauen Sie sich ihre eigene Traumstadt von Grund auf neu. Sie sind Bürgermeister, Stadtkämmerer und Baureferent in einer Person!

Ihre Stadt wird dabei von sogenannten »Sims« (simulierte Biirger) bewohnt. Wie echte Biirger auch, bauen Ihre Sims véllig eigendynamisch Héuser, Wohnungen, Kirchen, Geschäfte und Fabriken. Wie im wirklichen Leben beschweren sich Ihre Sims über die alltäglichen Dinge wie Steuern, Bürgermeister, mehr Steuern, Städteplaner und noch mehr Steuerlast. Muten Sie Ihren Schützlingen zuviel zu, ziehen diese aus Ihrer Stadt weg. Das kostet Sie Steuereinnahmen, und die Stadt droht zu verfallen.

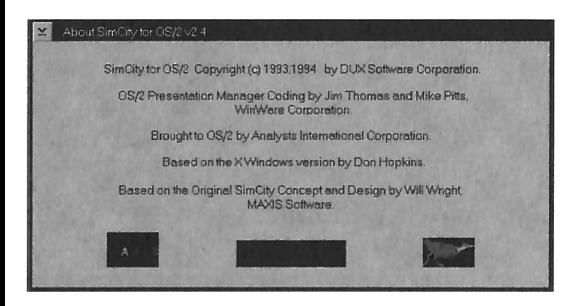

Bild 5.1: Der Spieleklassiker SimCity unter OS/2

SimCity ist die erste Simulationssoftware, die in der Kategorie »System‐Simulation« erschien. Binnen kiixzester Zeit hat sich das Spiel, das mittlerweile auch in einer 3D-Variante (SimCity 2000) erschienen ist, zu einem absoluten Kultspiel entwickelt.

í,

Die Herausforderung einer Systemsimulation ist dabei vor allen Dingen das Heraus‑ finden, wie denn das Spiel eigentlich reagiert und wie man es unter seine Kontrolle bringen kann.

Als ein echter »Meister des Systems« ist man in der Lage, mit den gegebenen Werkzeugen eine beliebige Anzahl an Stéidten und Ansiedlungen entstehen zu lassen.

Diese Systeme lassen sich dann, innerhalb gewisser Regeln, frei kontrollieren und steuern

Die Dynamik von SimCity läßt sich dabei grob von den folgenden Faktoren beinflußen:

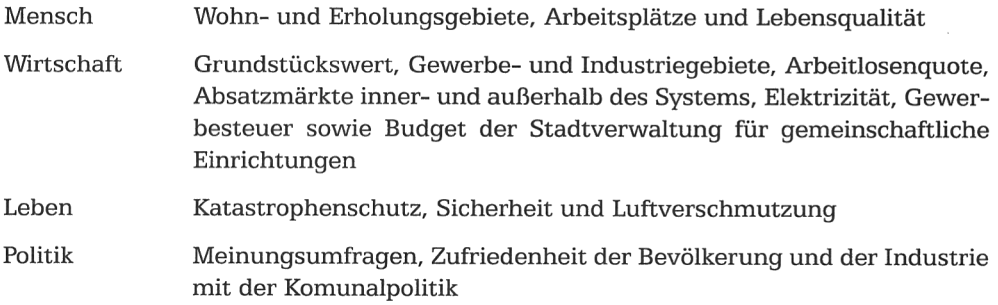

Trotzdem sind natürlich Sie selbst der ausschlaggebende Faktor für den Erfolg oder den Mißerfolg der Simulation. Probieren Sie Ihre Ideen aus und beobachten Sie, wie die Simulation darauf reagiert. Der Schlüssel für den Bau einer stattlichen Ansiedlung ist letztendlich die Qualität, mit der man die sie verwaltet und plant.

# Installation und erste Schritte

Für SimCity for OS/2 benötigen Sie als minimale Rechnerkonfiguration einen 386er mit mindestens 8 MByte RAM (ideal sind 16 MByte) und OS/2 2.11 oder Warp 3.0, VGA (ideal ist SVGA). Empfehlenswert ist die Installation der Multimedia-Erweiterung MMPM/2, damit Sie die Soundeffekte von SimCity hören können.

Vor dem Start von SimCity for OS/2 müssen Sie das Programm auf Ihrer Festplatte installieren. Dafür benötigen Sie etwa 2 MByte bis maximal 3 MByte Platz. Einmal erzeugte Städte belegen beim Speichern etwa 30 KByte auf der Festplatte.

Öffnen Sie zur Installation ein OS/2-Fenster, wechseln Sie auf das CD-ROM-Laufwerk und geben Sie im Unterverzeichnis \SIMCITY den folgenden Befehl ein:

siminst

Alle weiteren Angaben werden direkt vom Installationsprogramm aus eingegben. Nach erfolgreicher Installation finden Sie auf Ihrer Arbeitsoberfläche einen Ordner mit der Bezeichnung SimCity for OS/2. Darin befindet sich die README-Datei und das eigentliche Spiel.

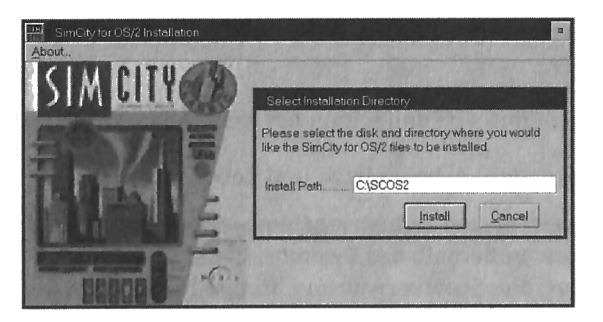

Bild 5.2: Die Installation von SimCity

An dieser Stelle sei erwähnt, das für SimCity for OS/2 nur erweiterte Graphic Sets für das Betriebssystem OS/2 installiert werden können. Grapic Sets für DOS oder Windows sind nicht kompatibel zu SimCity for OS/2.

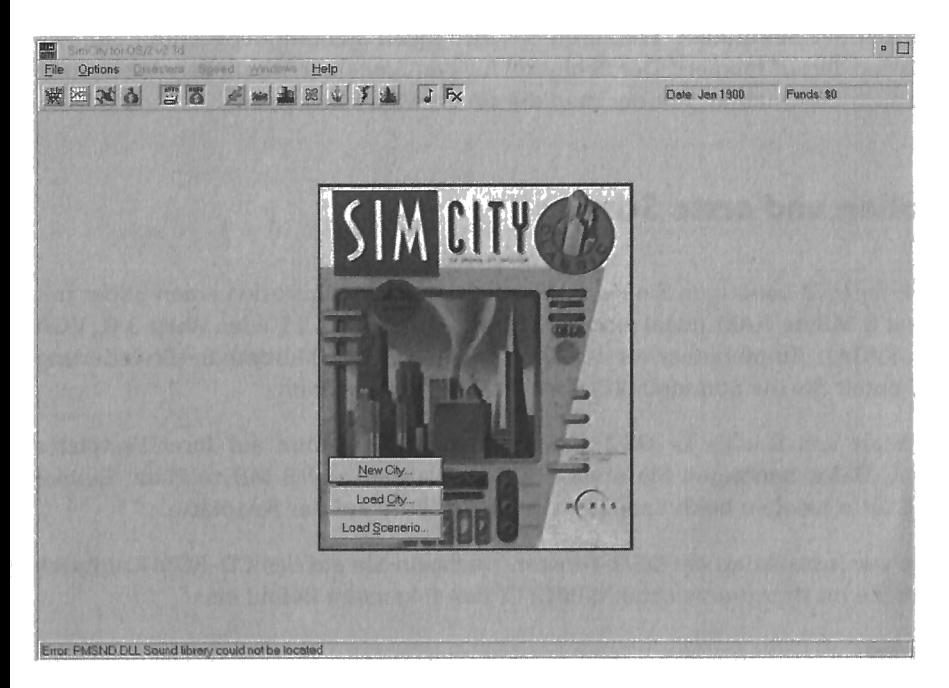

é,

Bild 5.3: So präsentiert sich SimCity beim Start

# SimCity storten

Wenn Sie das Spiel zu Beginn aufrufen, können Sie wählen, ob sie eine neue Stadt bauen, eine vorhandene Stadt verwalten oder ein Scenario bearbeiten wollen. Wenn Sie eine eigene Stadt neu aufbauen wollen, konnen Sie neben dem Namen der Stadt auch den Schwierigkeitsgrad dieser Simulation angeben.

# Die.Bediznelcmcntc von SimCity

Im folgenden finden Sie eine kurze Anleitung zum Schnellstart von  $SimCity$  for  $OS/2$ . Hier sind alle wichtigen Funktionen, die Sie fur den Stadtebau benotigen, beschrieben. Eine detaillierte Erklärung entnehmen Sie der Onlinehilfe des Programms.

# Die Hommondozentrolc: Dos SimCity-Fcnster

Das SimCity‐Fenster stellt das Hauptfenster des Spiels dar. Es beherbergt alle im folgenden beschriebenen Fenster, eine Meniileiste, eine Buttonleiste und eine Status‑ zeile am unteren Rand.

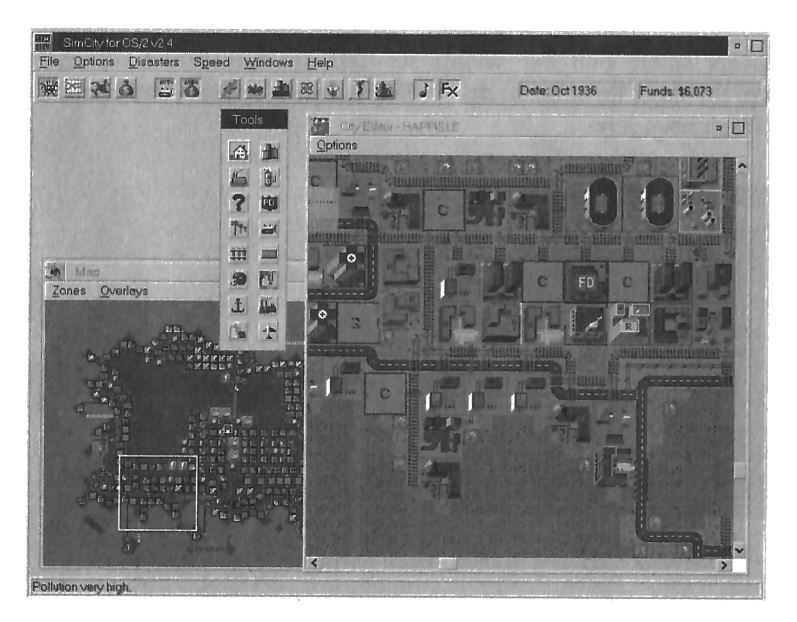

Bild 5.4: Die Kommandobrücke von SimCity

Über die Menüleiste können Sie alle wichtigen Funktionen, die das gesamte Spiel betreffen, verändern. Unter dem Menüpunkt Options befinden sich dabei eine Reihe von Funktionen (Autobudget, Autobulldoze, Music, SoundFX usw.), die Sie während des Spiels ein- oder ausschalten können. Mögliche Katastrophen (Desasters) lassen sich auch mit Hilfe der *Desaster-Icons* innerhalb der Buttonleiste einleiten.

| SimCity for OS/2 v2 4 |                                           |  |                            |                |               | $\circ$ $\Box$ |
|-----------------------|-------------------------------------------|--|----------------------------|----------------|---------------|----------------|
|                       | File Options Disasters Speed Windows Help |  |                            |                |               |                |
|                       |                                           |  | <b>南国复立 四國 医直肠 医心室 二二叉</b> | Date: May 1936 | Funds \$6,073 |                |

Bild 5.5: Die Buttonleiste vereinfacht das Manövrieren

Auf der rechten Seite der Buttonleiste werden Ihnen zwei wichtige Informationen über den aktuellen Spieleverlauf permanent dargestellt: wieviel Geld Sie noch im Steuersäckel haben und das aktuelle Datum (im Dezember gibt es immer wieder neue Steuergelder).

Die Statuszeile am unteren Rand des Fensters stellt Ihnen von Zeit zu Zeit Meldungen der Bürger dar.

#### Das Edit-Fenster

Innerhalb dieses Fensters spielt sich der wichtigste Teil der Simulation ab. Hier verändern Sie direkt die Struktur Ihrer Stadt durch Flächenzuweisungen und Bau von Straßen und anderen Einrichtungen.

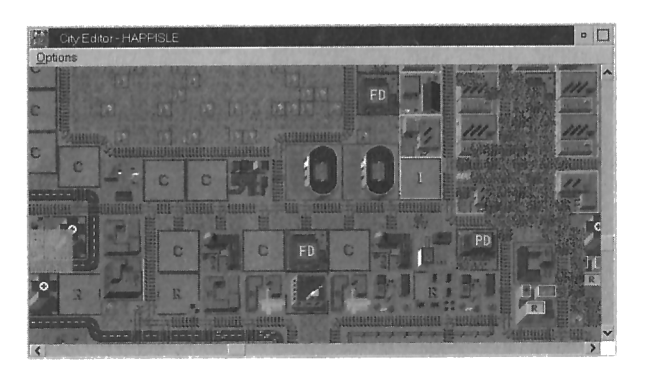

Bild 5.6: Die »Bauzentrale« von SimCity

Der größte Teil der Landschaft im Edit-Fenster ist Bauland.Daneben gibt es noch Flächen, die durch Bäume und Wasser zunächst einmal belegt sind. Mit Hilfe des Bulldozers können Sie diese Flächen jedoch einebnen und dann für den Städtebau verwenden. StraBen, Schienen und Stromleitungen durfen Sie fiber Wasser verlegen, ohne daß Sie hierzu das Gelände erst einebnen müssen.

#### Die Tools-Leiste

Sobald Sie das Edit-Fenster 6ffnen, sehen Sie am linken Rand eine Buttonleiste mit der Überschrift Tools. Mit Hilfe der Tools, die hier zur Verfügung stehen, können Sie nun alle MaBnahmen einleiten.

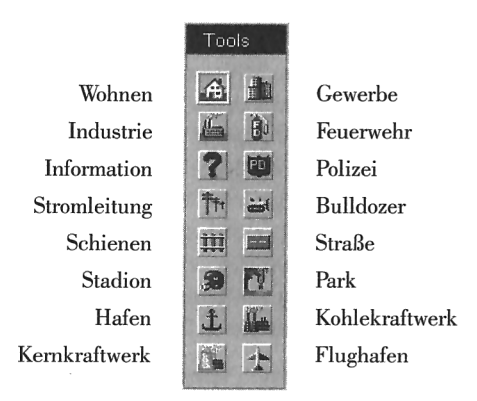

Bild 5.7: Die Tools-Leiste

Immer wenn Sie den Mauszeiger auf eines der Symbole setzen, wird der Namen der sich dahinter verbergenden Funktion sowie die Kosten dafiir angezeigt.

In der folgenden Tabelle werden die Tools in der Reihenfolge besprochen, in der Sie sie fiblicherweise verwenden werden:

Bulldozer Der Bulldozer rodet Bäume und ganze Wälder, macht Land entlang der Küste urbar, räumt verwüstete Landstriche wieder auf (beispielsweise nach einem Brand) und ebnet bereits bebaute Zonen wieder ein. Jedes mit dem Bulldozer bearbeitete Quadrat kostet 1 Dollar.

Straßen dienen zur Verbindung von Elementen in bereits entwickelten **Straßen** Ansiedlungen. SimCity erzeugt dabei selbstständig Kreuzungen und Einmündungen im Straßenverlauf. Eine neue Straße legen Sie an, indem Sie die Maus bei gedrückter linker Maustaste über das Terrain ziehen. Straßen können dabei im rechten Winkel über Schienentrassen, Stromleitungen und Wasserstraßen gebaut werden. Ist die Funktion Auto Bulldoze aktiviert, so können Sie Straßen ohne vorheriges Einebnen direkt durch Wälder und über unbefestigte Küsten bauen. Denken Sie jedoch immer daran, daß ein Straßennetz auch gepflegt werden will. Je mehr Straßen Sie anlegen, desto mehr Geld wird Sie die Straßenmeisterei (Transit Budget) kosten. Jedes Quadrat mit einem Stück Straße kostet jährlich 1 Dollar, ein Brückenabschnitt 4 Dollar Instandhaltungskosten. Der Bau eines neuen Straßenstücks kostet 10 Dollar, der eines Brückenstücks 50 Dollar.

Mit Hilfe eines durchdachten Schienennetzes können Sie frühzeitig Schienen Probleme bei der Städteplanung umgehen und eine schnelle Pendlermöglichkeit schaffen. Bahnübergänge und Wendemöglichkeiten werden beim Ziehen der Schienenstränge automatisch erzeugt. Schienen können auch mit Hilfe eines Tunnels Wasserwege überwinden. Schienentunnel werden dabei mit einer gestrichelten Linie dargestellt. Jedes Feld mit einem Schienenabschnitt kostet jährlich 4 Dollar, ein Stück Tunnel 10 Dollar Instandhaltungskosten. Der Bau eines Schienenstücks kostet 20 Dollar, der eines Tunnelstücks 100 Dollar.

Nur mit Hilfe von Stromleitungen können Zonen auch wirklich belebt Stromleitung werden. Ist eine Zone noch nicht mit einem Stomanschluß versorgt, blinkt ein kleiner Elektropfeil in der Mitte der jeweiligen Zone ständig auf. Sie werden feststellen, daß der Anschluß der neuer Zonen (und damit das Ende des Blinkens) immer eine Weile dauert. Mit zunehmender Größe der Stadt nimmt dabei auch die Zeitverzögerung für das Anschalten neuer Zonen zu. Stromleitungen können über unbebautes Land und über Wasser gezogen werden. Bedenken Sie bei der Planung Ihrer Leitungsnetze, daß alle Leitungen auch selbst eine Verlustleistung beinhalten. Jedes Quadrat mit einem Stück Stromleitung kostet 5 Dollar, ein Brückenstück 25 Dollar.

Auch wenn man es ihnen nicht ansieht: Mit Parkanlagen können Sie Parks Ihre Stadt auf spätere Expansion vorbereiten. Sie dienen als spätere Erweiterungsflächen für neue Straßen und Bahnen, oder schützen Stadtteile vor übergreifenden Flammen eines Großfeuers. Parks erhö hen nicht zuletzt auch die Lebensqualität für Ihre Sims. Jedes Quadrat Park kostet 10 Dollar.

- Um Ihren Sims ein Leben überhaupt erst zu ermöglichen, müssen Sie Wohnen Wohngegenden ausweisen. Diese Flächen werden, ie nach Attraktivität des Standorts, zum Bau von Wohnungen, Häuser, Kirchen und Krankenhäuser genutzt. Die entstehenden Wohngebiete unterliegen ständigen Veränderungen, so daß sich nach einer Weile entweder Slums, Arbeiterwohnviertel, bürgerliche Häuser oder Villenviertel herausbilden. Die Entwicklung von Wohngegenden (und damit des Grundstückswerts) wird durch die Faktoren Luftverschmutzung, Verkehrsdichte, Bevölkerungsdichte, Umgebung, Bahnanschluß, Parks und öffentliche Einrichtung maßgeblich beeinflußt. Das Ausweisen einer Zone (bestehend aus je neun Blocks) als Wohngebiet kostet 100 Dollar.
- Diese Flächen dienen für Parkgaragen, Einkaufszentren, Bürogebäude, Gewerbe Tankstellen. Gewerbeflächen können unterschiedlich hohen Grundstückwert haben. Sie können mit einem einstöckigen Großmarkt bis hin zum riesigen Hochhaus bebaut sein. Die Entwicklung von Gewerbeflächen wird durch die Faktoren Binnenmarktsituation, Arbeitsmarktsituation, Luftverschmutzung, Verkehrsdichte, angrenzende Wohngegenden, Flughäfen, Kriminalitätsrate, öffentliche Einrichtungen und Bahnanschluß maßgeblich beeinflußt. Die Ausweisung einer Zone (bestehend aus neun Blocks) als Gewerbefläche kostet 100 Dollar
- Industriegebiete dienen für den Bau von Fabrikanlagen und industri-Industrie ellen Lagerstätten. Sie werden grob in vier verschiedene Entwicklungsstadien unterteilt (von der kleinen Pumpstation bis zu riesigen Fabrikhallen). Die Entwicklung von Gewerbeflächen wird durch die Faktoren Exportmarktsituation, Häfen, angrenzende Wohngegenden, Arbeitsmarktsituation, öffentliche Einrichtungen und Bahnanschluß maßgeblich beeinflußt. Das Ausweisen einer Zone (bestehend aus neun Blocks) als Industriegebiet kostet 100 Dollar.
- Polizeiinspektionen verringern die Kriminalitätsrate innerhalb eines Polizei bestimmten Radius um die Inspektion herum. Vor dem Bau einer neuen Inspektion sollten Sie sich die Karte mit der grafischen Verteilung der Kriminalitätsrate ansehen. Die Effizienz der Polizei wird dabei durch das zur Verfügung stehende Budget sowie durch guten Verkehrszugang bestimmt. Der Bau einer Polizeiinspektion kostet 500 Dollar, der jährliche Unterhalt jeweils 100 Dollar.
- Feuerwehrstationen machen einen Stadtteil weniger anfällig für ausbrechende Feuer. Entstehene Brände werden erheblich schneller gelöscht im Vergleich zu Gegenden, in denen keine Feuerwehr errichtet wurde. Wie auch bei der Polizei ist auch bei den Feuerwehren die Effizienz dieser öffentlichen Einrichtungen abhängig vom Budget und einem guten Verkehrszugang. Der Bau einer Feuerwehr kostet 500 Dollar, der jahrliche Unterhalt jeweils 100 Dollar. Feuerwehr
- Ab einer bestimmten Gréfie einer Stadt ist es ratsam, Ihre Sims mit einem Sportstadion bei Laune zu halten. Sportstadien erhéhen den Zuzug neuer Sims und füllen damit indirekt auch wieder Ihr Steuersäckel. Nachdem Stadien jedoch immer einen negativen Einfluß auf die Verkehrsdichte haben, sollten Sie vor dem Bau auf eine sehr gute Verkehrsanbindung achten. Der Neubau eines Stadions kostet 3.000 Dollar. Stadion

è

- Für die Stromversorgung Ihrer Stadt müssen Sie Kraftwerke bauen. Sie können sich dabei entweder für ein konventionelles Kohlekraftwerk oder ein Atomkraftwerk entscheiden. Das Kohlekraftwerk ist billiger, wirkt sich jedoch negativ auf die Luftverschmutzung aus und erzeugt weniger Strom als ein Kernkraftwerk. Bei Atomstrom müssen sich auf der anderen Seite immer mit der Gefahr eines GAUs rechnen. Ohne ein Kraftwerk entsteht in Ihrer Stadt keinerlei Aktivität, eine Unterversorgung fiihrt zu sporadischen Stromausféillen in einzelnen Teilen der Stadt. Der Neubau eines Kohlekraftwerks kostet 3.000 Dollar und reicht fur die Versorgung von etwa 50 Zonen. Der Neubau eines Kernkraftwerk kostet 5.000 Dollar und bietet etwa für 150 Zonen genügend Strom. Kraftwerke
- Hafen Ein Seehafen unterstfitzt in einer gréBeren Stadt das industrielle Wachstum. Erst wenn ein Hafen angelegt wurde, sehen Sie auf den WasserstraBen auch Schiffe. Der Bau einer Hafenzone kostet 5.000 Dollar.

Flughäfen erhöhen die Chancen Ihrer Gewerbebetriebe. Ohne einen Flughafen Flughafen kann eine Stadt nur bis zu einer bestimmten Größe heranwachsen. Flughäfen sind jedoch sehr teuer und verbrauchen verhältnismäßig viel Land. Achten Sie beim Bau darauf, das sich die Landebahn möglichst in Richtung eines Wasserzugangs hin ausrichten kann, so daß das Risiko eines Flugzeugabsturzes über bewohntem Gebiet nicht unnötig ansteigt. Sobald ein Flughafen aktiv ist, sehen Sie auch Flugzeuge fliegen sowie einen Verkehrshubschrauber, der Sie fortan über die Verkehrssituation in Ihrer Stadt informiert. Der Bau eines Flughafens kostet 10.000 Dollar.

#### Das Budget-Fenster

Immer am Ende eines Jahres erscheint, sozusagen als Bilanz, das Budget-Fenster mit den aktuellen Zahlen Ihrer Stadtkämmerei.

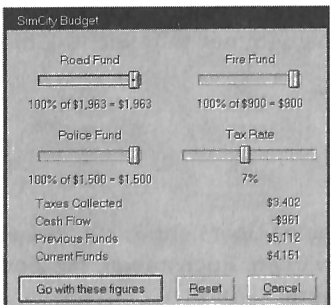

Bild 5.8: Hier beeinflussen Sie den Steuersäckel Ihrer Stadt

Mit Hilfe der Regler können Sie die Budgets für Straßenmeisterei, Feuerwehr, Polizei sowie den aktuellen Steuersatz Ihrer Bürger variieren. Sollte Ihr Geld zur Neige gehen, so wird zuerst das Budget der Polizei, dann das der Feuerwehr und zuletzt das für die Straßenmeisterei gekürzt.

Der optimale Steuersatz liegt zwischen 5 und 7 Prozent. Wenn Sie ihn bis auf maximal 9 Prozent anheben, können Sie das Wachstum Ihrer Stadt auf sanfte Art etwas verlangsamen, ohne gleich Sims zum Wegzug aus Ihrer Metropole zu animieren. Bei Extremsituationen kann man den Steuersatz auch auf 0 bzw. maximal 20 Prozent festsetzen

Mit Kürzungen bei den Budgets sollten Sie sehr vorsichtig umgehen. Während sich bei Polizei und Feuerwehr lediglich der Aktionsradius verringert, birgt ein Verringern des Budgets für die Straßenmeisterei weitaus größere Gefahren. Eine Verminderung dieses Budgets um bis zu 10 Prozent führt lediglich dazu, daß Schlaglöcher nicht ausgebessert und alte Fahrbahnbeläge nicht mehr erneuert werden. Wenn Sie dieses Budget noch weiter verringern, führt dies unweigerlich zum Ausfall wichtiger Straßen- und Bahnabschm'tte.

#### Der Cashflow Ihrer Stadt

Mit der jahrlichen Abrechnung erhalten Sie auch eine Aufstellung des CashflowIhrer Stadt. Der Cashflow informiert Sie dabei dariiber, ob Ihre aktuellen Einnahmen die laufenden Kosten der Stadt decken oder nicht. Er berechnet sich aus den Steuereinnahmen minus den laufenden Kosten für Polizei. Feuerwehr und Straßenmeisterei.

Wenn Sie die Zahlen unter Previous Funds (Saldo des Vorjahres) und Current Funds (aktuelles Saldo) betrachten, kénnen Sie alleAusgaben fiir das folgende Jahr beurteilen und planen. Hier zeigt sich auch der Unterschied zwischen einer echten Stadt und SimCity: Wenn Sie keine Funds mehr haben, sind Sie unweigerlich zum Nichtstun verurteilt. Sie kénnenkeine Schulden machen. Es ist deshalb immer sehr wichtig, die Zahl für den Cashflow im Plusbereich zu halten.

#### Dos Mop-Fenster

Dieses Fenster zeigt Ihnen Ihre Stadt samt Umland auf einer fibersichtskarte. Dabei können Sie aus einer Reihe von Optionen und Ansichten wählen. Buchstaben, die sich auf der Karte bewegen, repräsentieren verschiedene Objekte:

- $\mathcal{S}_{\mathcal{S}}$ Schiff
- $\boldsymbol{R}$ Zug
- $H$ Hubschrauber
- A Flugzeug
- $\boldsymbol{M}$ Monster, das gerade durch Ihre Metropole stapft
- $T$ Tornado

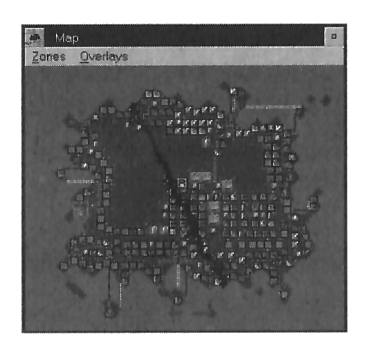

Bild 5.9: Ihre Stadt im Überblick

Der durch einen gelben Rahmen dargestellte Bildausschnitt, ist der gerade im Edit-Fenster sichtbare Teil Ihrer Stadt.

Über die Menüleiste erreichen Sie die Menüpunkte von Zones. Die darin enthaltenen Einträge dienen vor allen Dingen der Übersicht über die wachsende Stadt. Sie können sich die folgenden Karten anzeigen lassen:

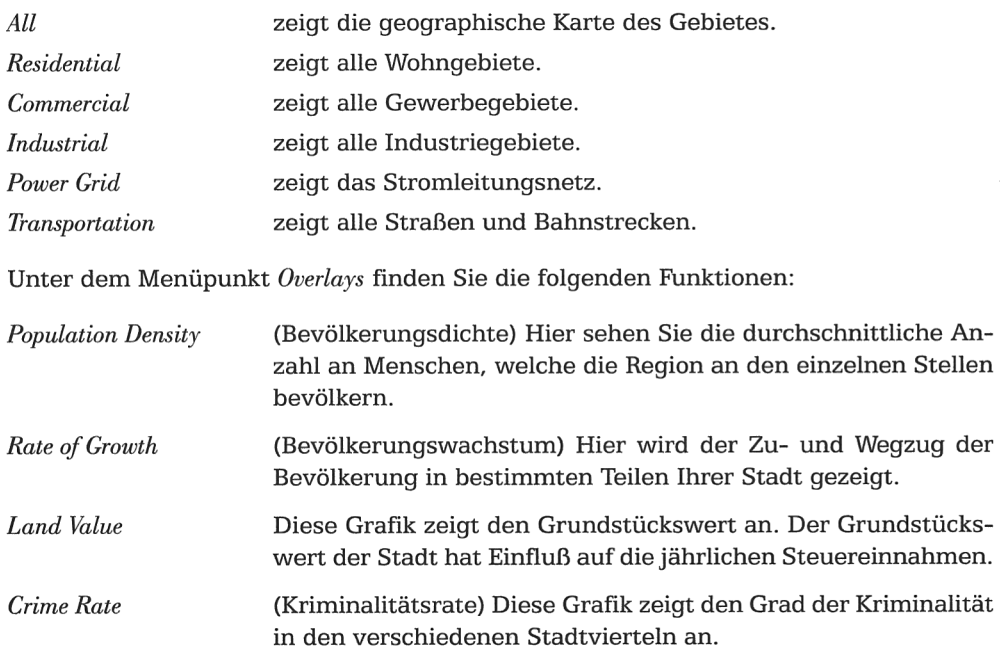

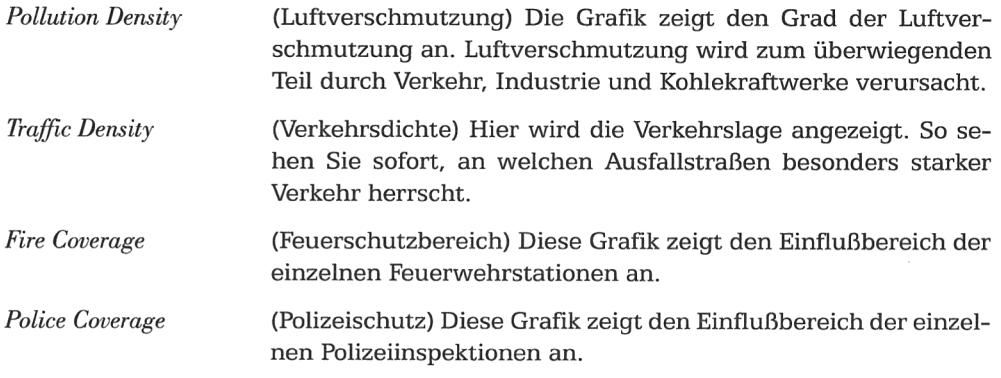

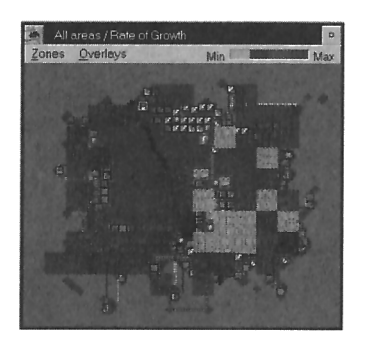

Bild 5.10: Hier lassen Sie sich das Wachstum Ihrer Stadt anzeigen

Sie sollten das Map-Fenster immer dann zu Rat ziehen, wenn Sie strukurelle Veränderungen an Ihrer Stadt vornehmen möchten oder neue offentliche Einrichtungen (Feuerwehr, Polizei, Stadium, Hafen, Brücken usw.) planen. Hier einige Tips für eine erfolgreiche Städteplanung:

- Bauen Sie die Stadt an einen günstigen Ort (z.B. mit Wasseranschluß).
- Reservieren Sie Platz für die teueren Wohngegenden am Fluß- oder Meeresufer.
- Überlegen Sie frühzeitig, wohin Sie Brücken und Tunnels plazieren wollen.
- Bauen Sie Kohlekraftwerke nicht in Wohngebieten, sondern in der Nähe der Industrie.
- Nutzen Sie das Map-Fenster, um Ihre Stadt möglichst naturschonend um vorhandene Wälder herum zu planen (steigert den Grundstückswert).
- Nutzen Sie die Übersicht der Straßenkarte, um stark befahrene Straßen mit Bahnsträngen zu erweitern (verbessert die Luftqualität).
- Achten Sie auf ein ausgewogenes Verhältnis zwischen Wohn-, Gewerbe- und Industriegebieten.
- 0 Nutzen Sie die Grafik fiber die vorhandene Luftverschmutzung, um eventuell zu stark konzentrierte Industriegebiete auseinanderzuziehen und Bahnstrecken zu errichten.
- 0 Achten Sie darauf, daB alle Zonen Ihrer Stadt mit Strom versorgt sind.

#### Dos Groph-Fenster

Im Graph-Fenster erhalten Sie eine Übersicht darüber, wie sich die Werte einzelner Faktoren Ibrer Stadt entwickeln

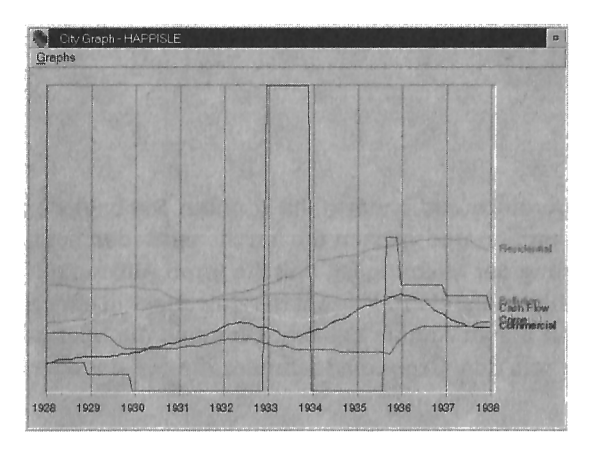

Bild 5.11: Hier sehen Sie, wie vital Ihre Stadt noch ist

Die Darstellungder Werte kénnen Sie entweder fiir einenZeitraumvon 10 Jahren oder 120 Jahren betrachten. Über die Menüleiste erreichen Sie den Menüpunkt Graphs. Die darin enthaltenen Einträge dienen vor allen Dingen zur Einschätzung von Trends und zur Kontrolle von Auswirkungen bestimmter Veränderungen:

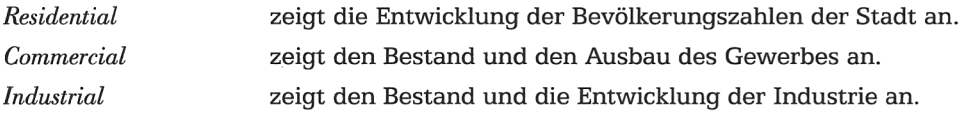

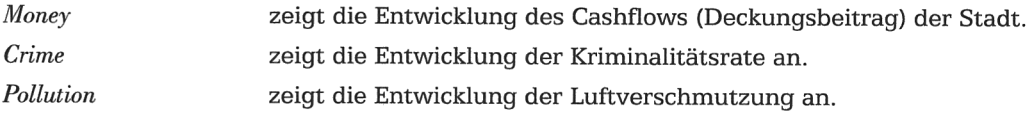

#### Dos Evoluotion-Fenster

Das Evaluation-Fenster gibt Ihnen, als Bürgermeister, eine Übersicht über den Erfolg oder MiBerfolg Ihrer Arbeit.

à

 $\mathbf{r}$ 

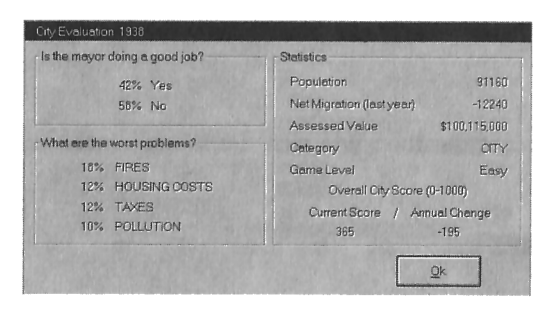

Bild 5.12: Sind Sie ein guter Bürgermeister?

Halten Sie sich Ihre Sims immer bei guter Laune, andernfalls konnten Sie bald der einzige Bewohner Ihrer Stadt sein. Im großen und ganzen dürfen Sie zufrieden sein, wenn mehr als 55 Prozent der Bevölkerung der Meinung ist, daß Sie Ihren Auftrag gut erfüllen (Is the major doing a good job?). Sehen mehr als 10 Prozent der Bewohner in einem bestimmten Bereich ein Problem, sollten Sie an Abhilfe denken. Dies sind die häufigsten Probleme einer Stadt, zusammen mit den Gegenmafinahmen, die Sie dagegen treffen können:

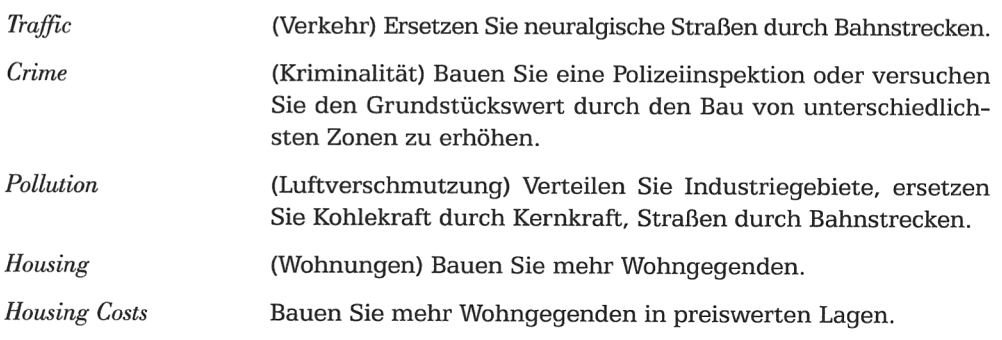

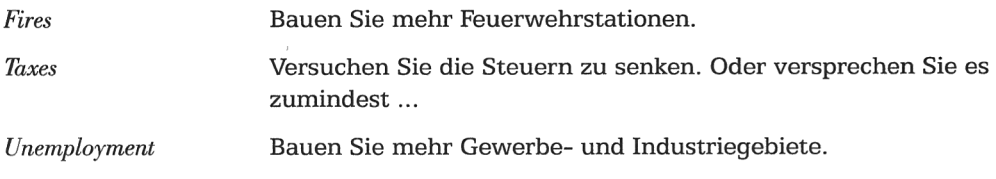

# Mitgelieferte Szenarien

- Dullsville, USA, um 1900 (langweilige Provinz) ٠
- San Franzisko, USA, um 1906 (nach dem Erdbeben der Stärke 8,0)
- Hamburg, um 1944 (während den Bombenangriffen des 2. Weltkriegs)
- Bern, Schweiz, um 1954 (Verkehrskollaps) ٠
- Tokio, Japan, um 1957 (Angriff der Monster)
- Rio de Janeiro, Brasilien, um 2047 (Flut)
- Boston, USA, um 2010 (nuklearer Gau)
- Detroit, USA, um 1927 (hohe Kriminalität)

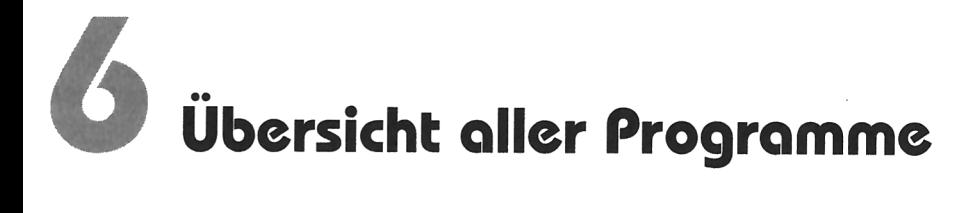

Nachfolgend finden Sie eine alphabetische Aufstellung aller Programme dieser CD‑ ROM mit den wichtigsten Details. Wesentlich detailliertere Informationen über jedes einzelne Spiel finden Sie in der KDL-Datenbank. Eine Kurzübersicht enthält übrigens auch eine Textdatei, die bei der Installation der CD-ROM auf der Arbeitsoberflache angelegt wird.

# **ADVENT**

#### Textadventure im einfachen Stil

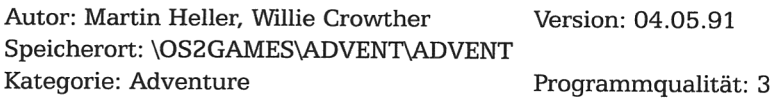

## flnogrom Generator

Wortspiel-Generator, der manchmal den roten Faden verliert

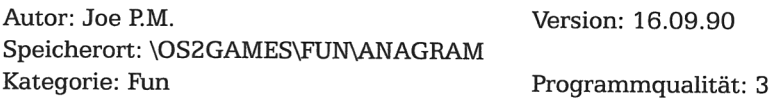

# Hquonout!

U-Boot-Arcade-Spiel für die Workplace Shell Autor: Paul Stanley Version: 1.0 Speicherort: \OSZGAMES\ACTION\AQUANAUT Kategorie: Action Programmqualität: 2 Registrierungskosten: 10 US-Dollar

# **ASTEROID**

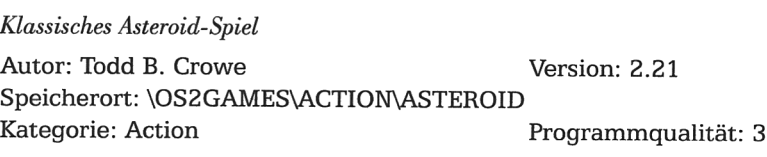

# **Actro Solitair**

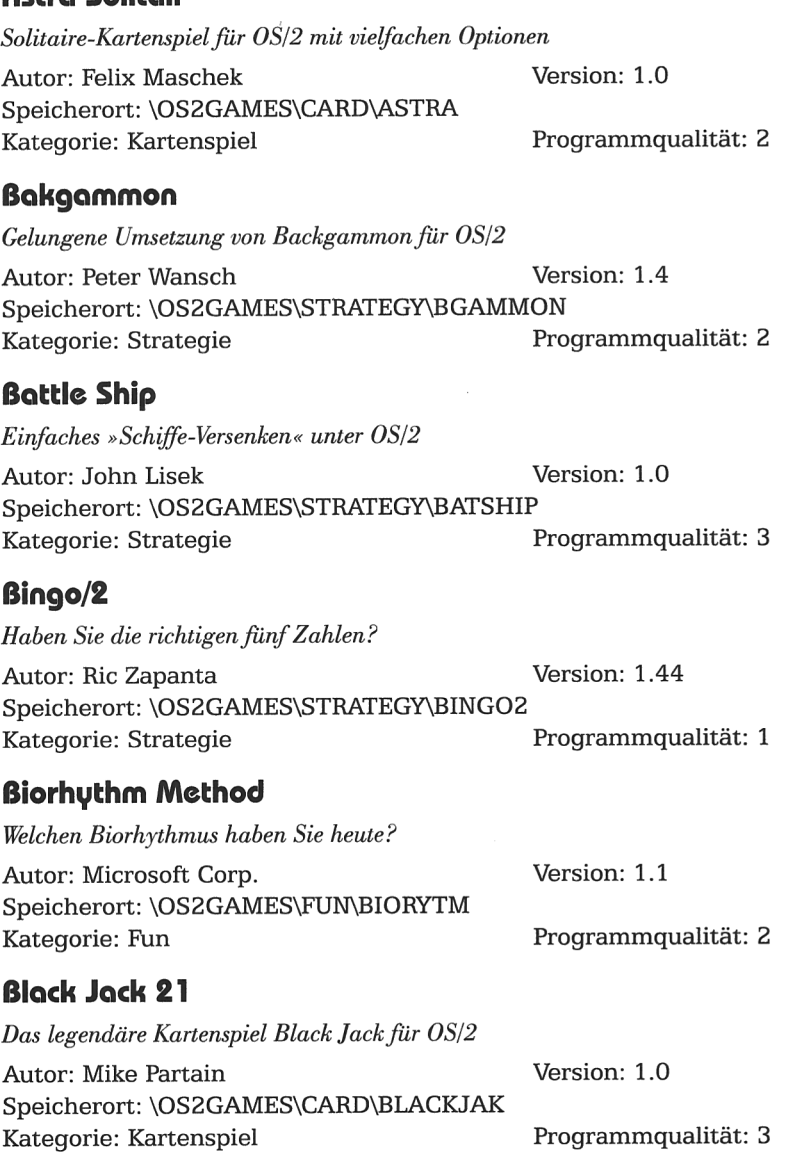

<u>. . .</u>

# **Boulder Dash**

 $\sim$ 

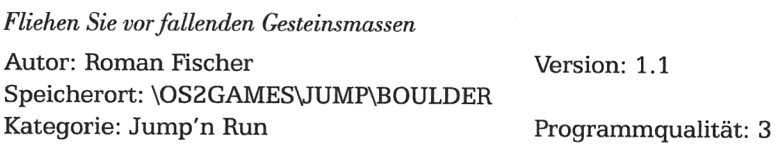

# **Brain Teaser**

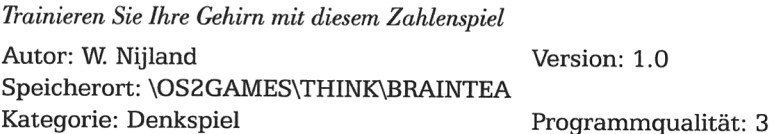

#### **Bummer**

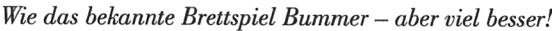

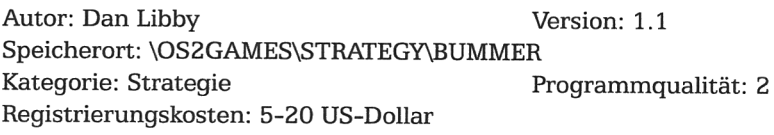

# **Checkers**

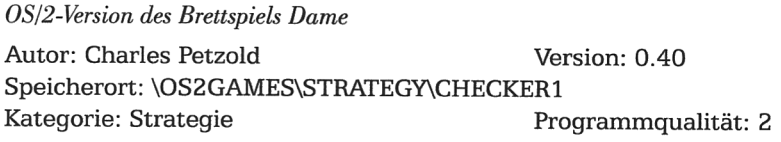

# **Checkers**

OS/2-Implementation des Brettspiels Dame Autor: Stephen Best Version: 1.2 Speicherort: \OS2GAMES\STRATEGY\CHECKER2 Kategorie: Strategie Programmqualität: 2

# **Chess and Klondike Game Update**

Update von Chess und Klondike-Solitäre von OS/2 Warp 3.0 Autor: Applet Team of Developers within IBM Version: 3.00 Speicherort: \OS2GAMES\STRATEGY\KLONDIKE Kategorie: Strategie Programmqualität: 2

# **CHOMP**

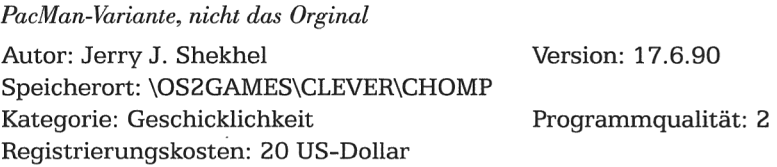

## Connect Four

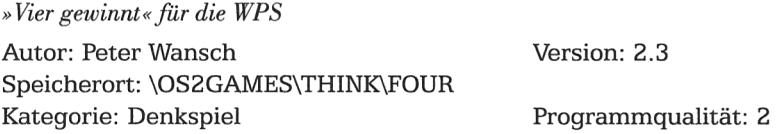

## Connect-Four for PM

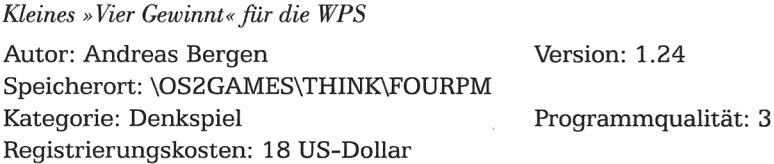

# Doleks

Lassen Sie sich nicht von Panzern plattmachen

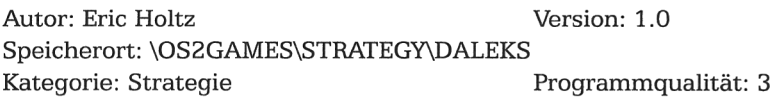

# **DECRYPT**

Tool zum Lösen von Kryptogrammen Autor: Charles L. Martin Speicherort: \OSZGAMES\ADDONS\DECRYPT Kategorie: Zusétzliches Version: 24.08.90 Programmqualität: 3

# Doom Editor

05/2‐Editor zum Verdndern van, DOOM-Dateien Autor: KnowWare Computer Products Version: 1.00 Speicherort: \OSZGAMES\ADDONS\DOOMEDIT Kategorie: Zusätzliches Programmqualität: 3

## Dungeon Chess

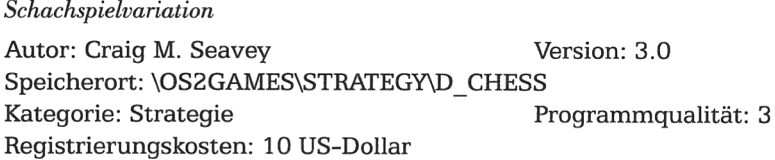

# Entertainment Pack

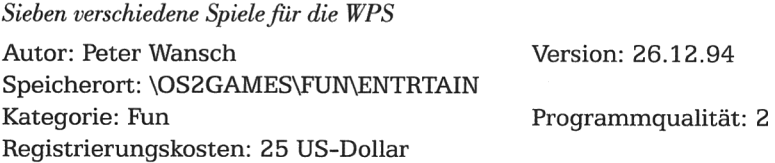

# Flip

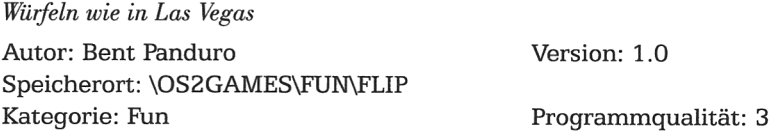

# Fodder

Fangen Sie die Maus mit Ihrer Schlange

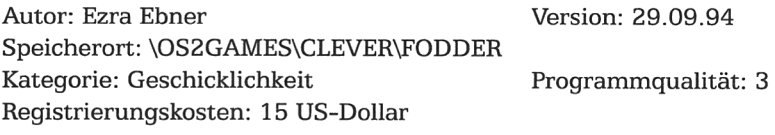

# Fractal

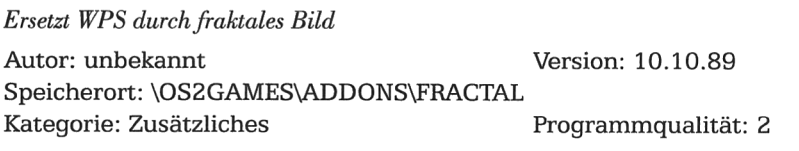

# Game Review

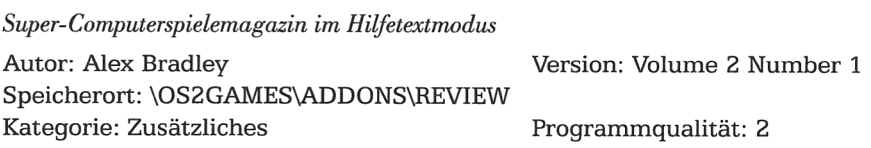

# GI - Game Interface

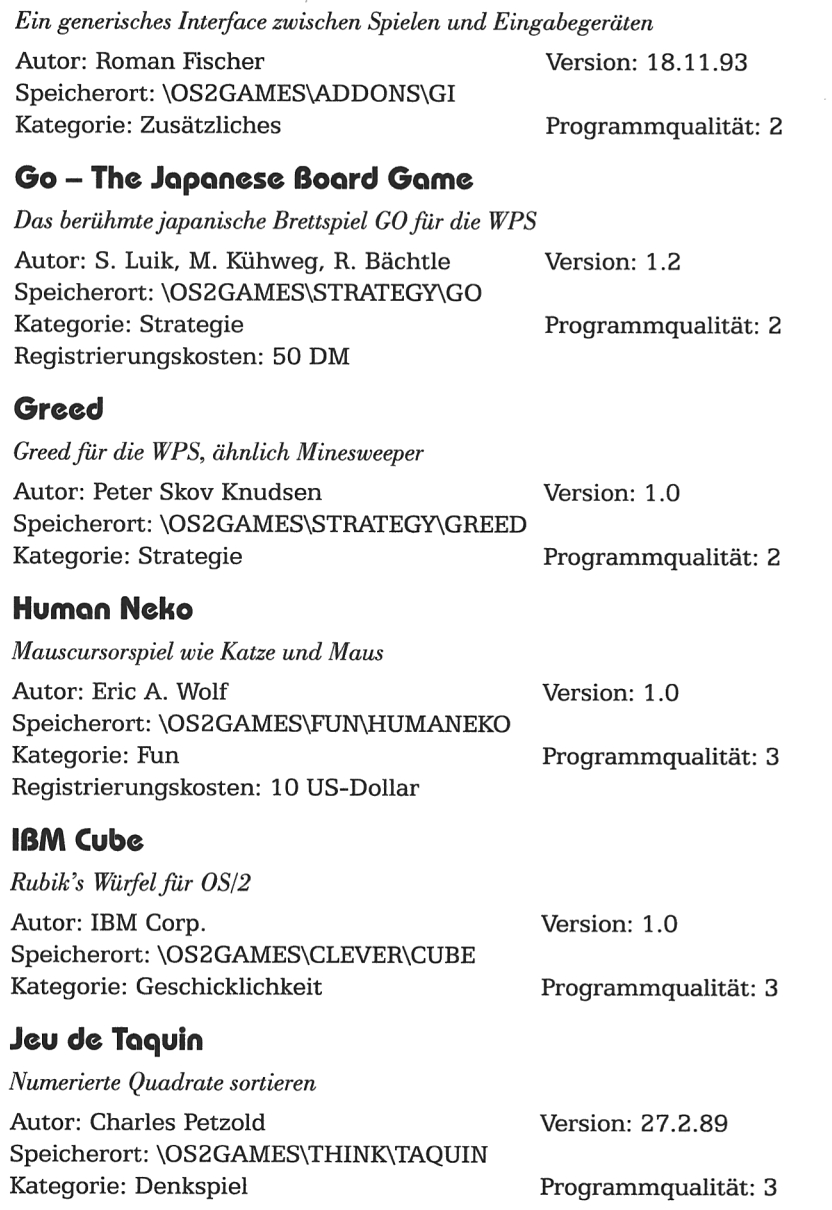

# JumpEm

 $\cdot$   $\cdot$   $\cdot$   $\cdot$   $\cdot$   $\cdot$   $\cdot$   $\cdot$ 

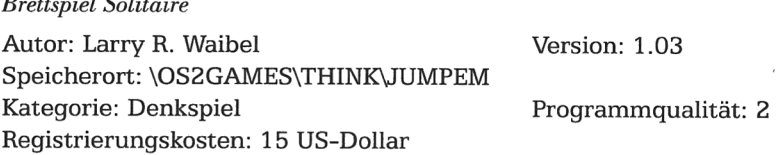

# Kartenspiele für OS/2

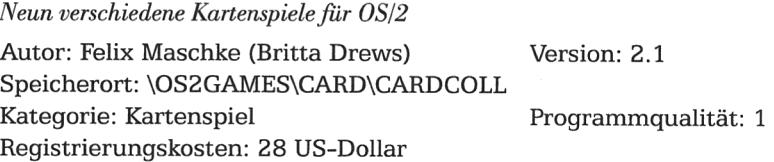

# **LPTHEX**

Generator für Irrgärten

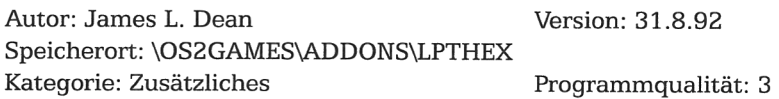

# $M A Z E$

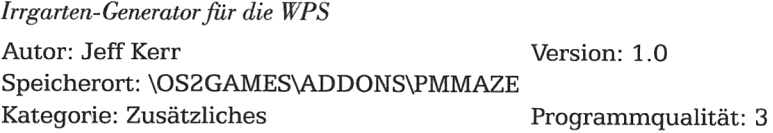

# Moh Jongg

Umsetzung des chinesischen Brettspiels Mah Jongg für OS/2

Autor: SyncroSoft Version: 1.1 Speicherort: \OSZGAMES\STRATEGY\MAHJONG1 Kategorie: Strategie Programmqualität: 2 Registrierungskosten: 20 US-Dollar

# Moh Jongg

Das chinesische Spiel Mah Jongg Autor: Bernd Wetzel Version: 2.1 c Speicherort: \OSZGAMES\STRATEGY\MAHJONG2 Kategorie: Strategie Programmqualität: 2 Registrierungskosten: 25 US-Dollar

# Mohjongg

Mahjongg – Der Spieleklassiker für die WPS Autor: Jürg von Känel Version: 1.01 Speicherort: \OSZGAMES\STRATEGY\MAHJONG3 Kategorie: Strategie Programmqualität: 2

# Master Spell List

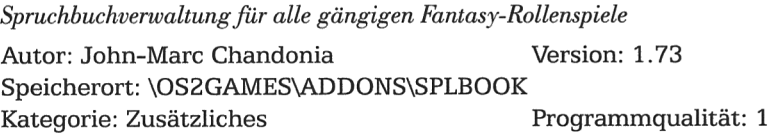

# MosterMind

Das bekannte Denkspiel MasterMind

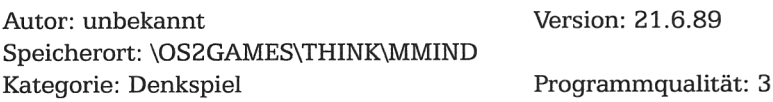

## Maze Generator

Zeichenorientierte Version eines Irrgarten-Generators

Autor: James L. Dean Version: 11.9.92 Speicherort: \OSZGAMES\ADDONS\MAZEOS2 Kategorie: Zusatzliches Programmqualität: 3

# Mile Bones/2

»Fahren«Sie 1.000km/hschneller als Ihr Computer

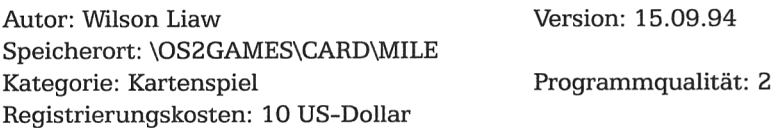

#### Minesweeper

Das bekannte Denkspiel Minesweeper für OS/2 Autor: Bill Warner, Al Liss Version: 19.4.92 Speicherort: \OS2GAMES\THINK\MINESWEP\SECOND Kategorie: Denkspiel Programmqualität: 3

## Minesweeper

Minesweeper Autor: David Charlap Version: 1.2.0 Speicherort: \OS2GAMES\STRATEGY\MINESWEP\THIRD Programmqualität: 2 Registrierungskosten: 10 US-Dollar

# **MONDAY**

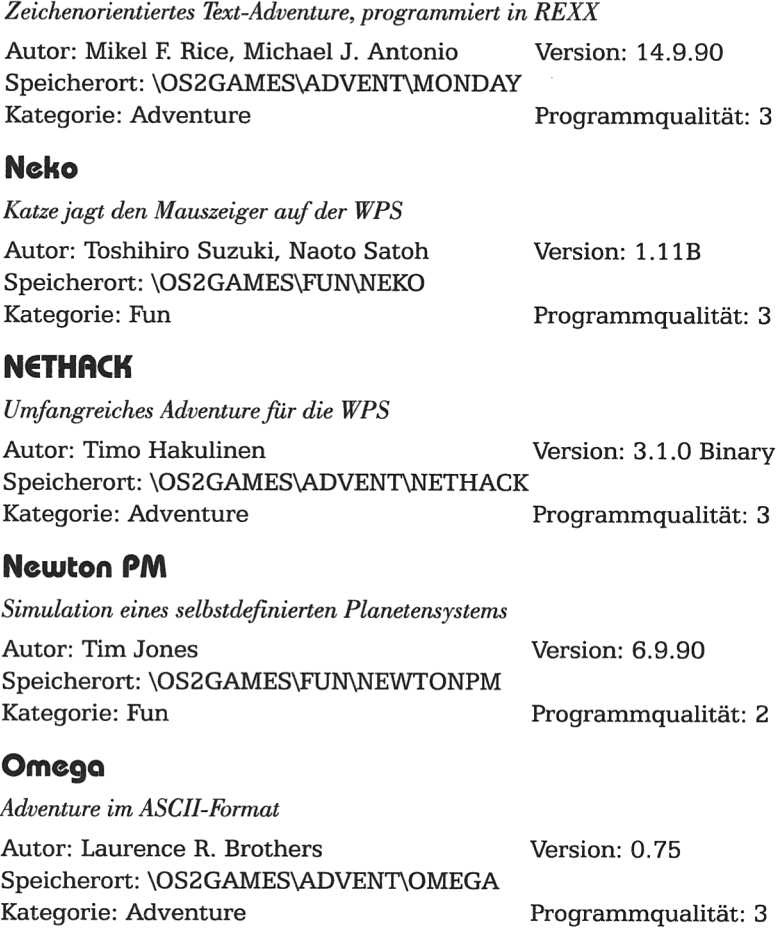

# 05/2 PM BINGO

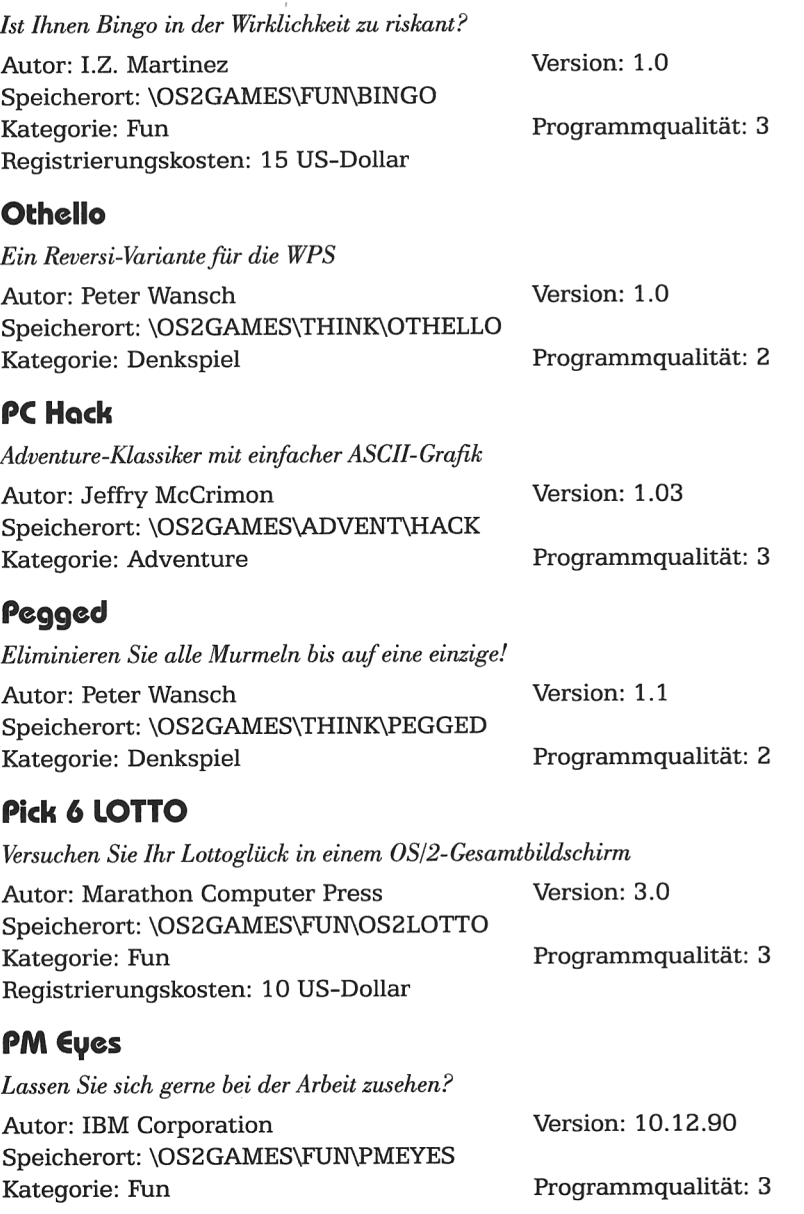

## PM FOOTBALL

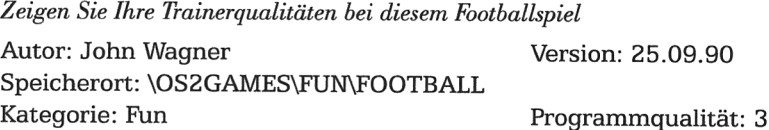

## PM Gnu Chess

Ein einfaches Schachspiel

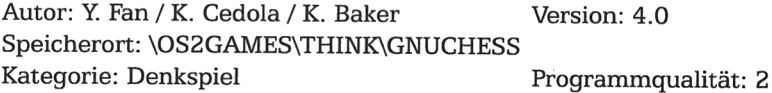

# PM Guts!

Lassen Sie Würmer auf Ihrem Bildschirm durch die Gegend sausen

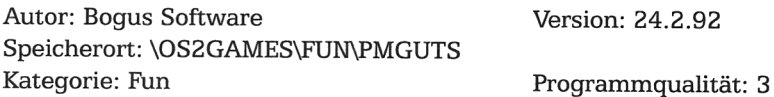

# PM Mine

Suchen Sie nach Minen, ohne selbst »Hopps zu gehen«

Autor: Princeton Windowing Systems . Version: 1.0 Speicherort: \OS2GAMES\THINK\MINESWEP\FIRST Kategorie: Denkspiel Programmqualität: 3 Registrierungskosten: 10 US-Dollar

# PM TicTocToe

Fordern Sie Ihren Computer mit diesem einfachen Spiel heraus

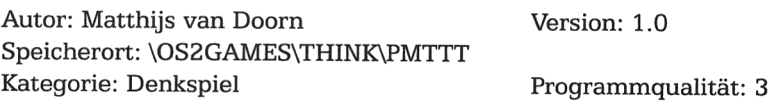

## **PMICS**

Interface zum Schachspielen via Internet Chess Server

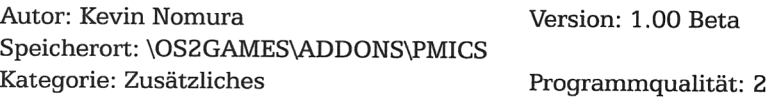

## Poker Solitaire

Zocken Sie Ihren Computer mit diesem Pokerspiel ab

Autor: Roger Smith Version: 1.10 Speicherort: \OSZGAMES\CARD\POKER Kategorie: Kartenspiel Registrierungskosten: 5 US-Dollar

Programmqualität: 3

# Presentation Manager Robots

Ein einfach zu bedienendes Geschicklichkeitsspiel für die WPS Autor: Kent Lundberg Version: 1.2 Speicherort: \OSZGAMES\ACTION\PMROBOTS Kategorie: Action

## **Quote**

Spruch des Tages (nett beim Booten) Autor: Todd Crowe Version: 30.11.90

Speicherort: \OS2GAMES\FUN\QUOTER\QUOTE2<br>Kategorie: Fun<br>Reset Programmqualität: 3 Kategorie: Fun

# Quote of the day

Zeigt Spruch des Tages an (zum Beispiel beim Booten)

Autor: Thomas Koschate Version: 17.8.90 Speicherort: \OSZGAMES\FUN\QUOTER\QUOTE1 kategorie: Fun Programmqualität: 3

# Repeat

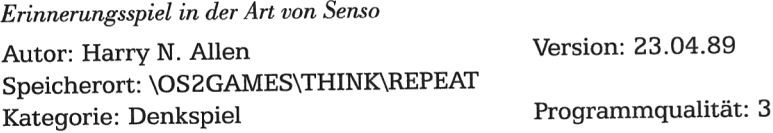

# **REVERSI**

Versuchen Sie, mehr Felder als der Computer zu besetzen Autor: John Lisek Version: 1.0 Speicherort: \OSZGAMES\STRATEGY\REVERSI Kategorie: Strategie

#### Raids

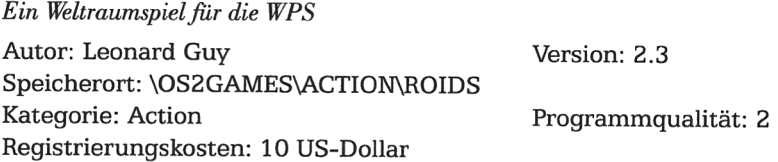

# RollBoll

Lenken Sie den Gummiball durch Wippen geschickt über das Feld

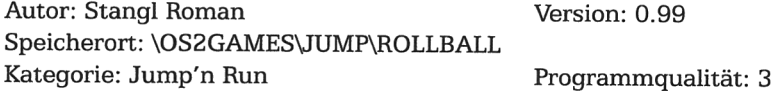

# SeaHaven Towers for 05/2

 $S$   $\overline{S}$   $\overline{S}$ 

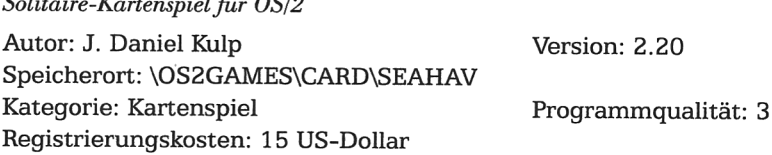

# Search for the sacred stone

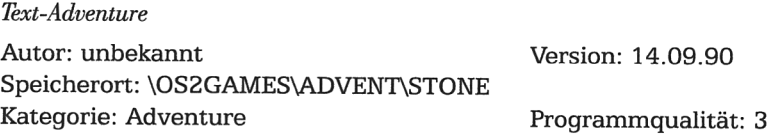

# Settingliste fiir DOS-Spiele unter 05/2

Läuft Ihr DOS-Spiel nicht unter OS/2? Hier finden Sie die Antwort.

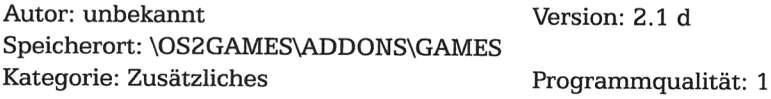

# SimCitv for 05/2

Werden Sie Bürgermeister, Kämmerer und Baurat in einer Person! Autor: DUX Software Version: Demo Speicherort: \OS2GAMES\CLEVER\SIMCITY Kategorie: Geschicklichkeit Programmqualität: 1

DieVollversiondieser Software finden Sie aufdieser CD-ROMim Verzeichnis/SIMCITY. Diese Demoversion dürfen Sie weitergeben, solange Sie kein Geld dafür verlangen.

# Übersicht aller Programme

# **SIRTET**

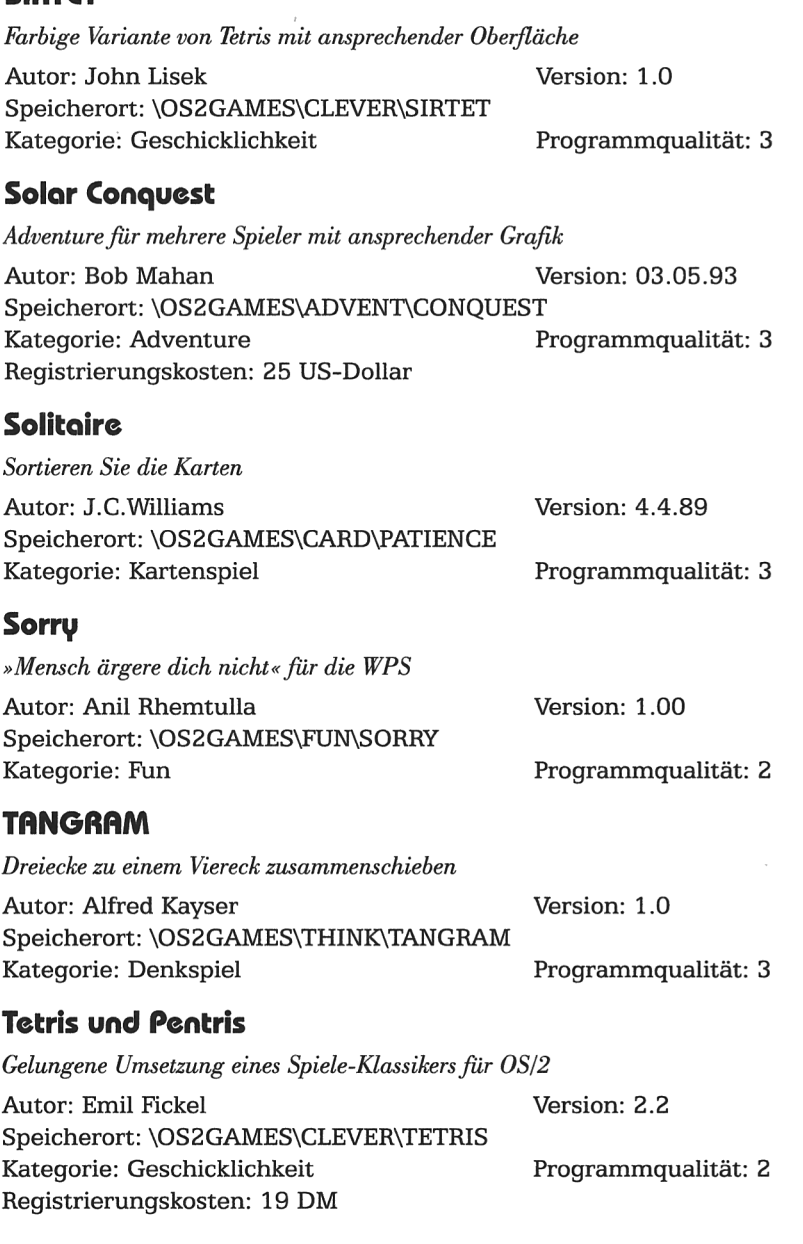

# The OS/2 Gamer's Guide

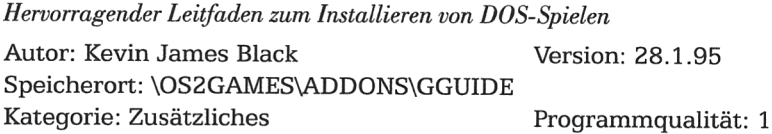

# **TrashMan**

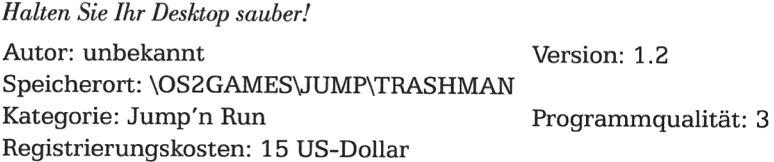

# Tritris

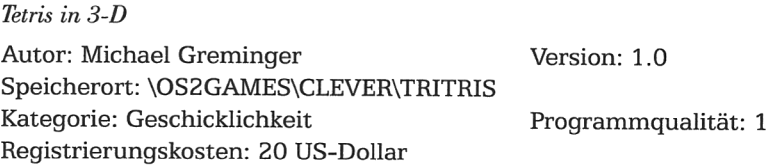

# **UChess**

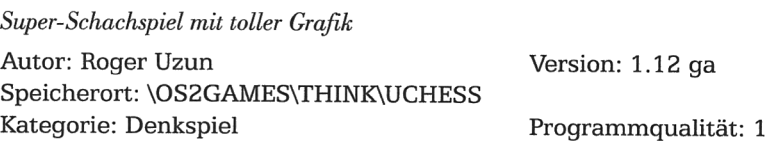

# Vier Gewinnt

»Vier Gewinnt« für die WPS

Autor: Andreas Bergen Version: 1.00 Speicherort: \OSZGAMES\STRATEGY\FOURPM Kategorie: Strategie Programmqualität: 2 Registrierungskosten: 25 DM, 15 US-Dollar

# **VPoker**

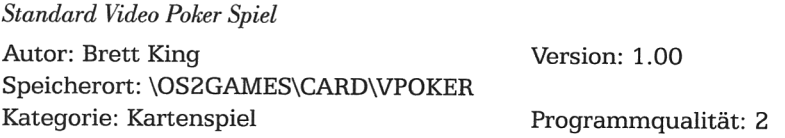

# **Wizard Of Wor**

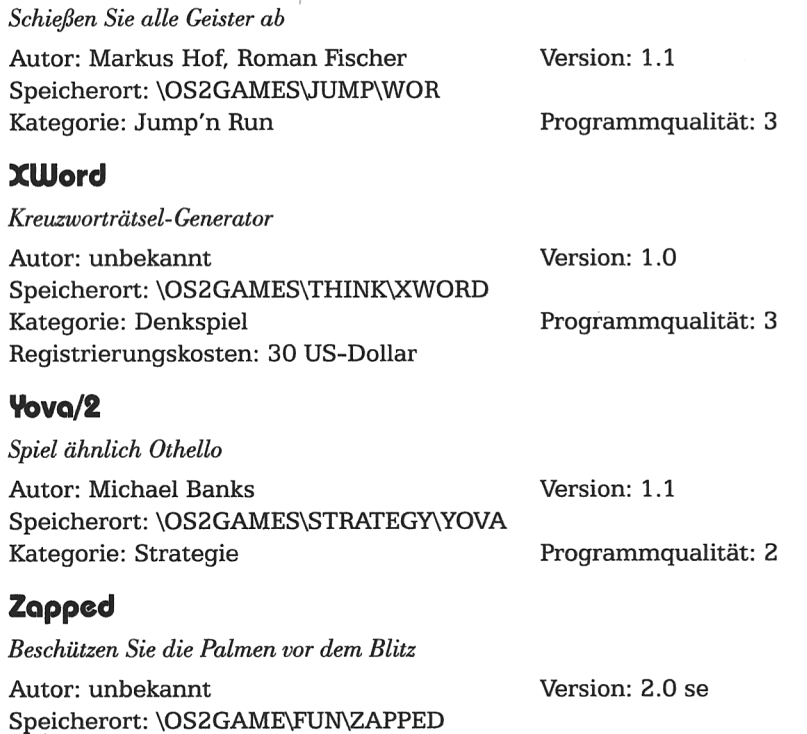

Kategorie: Fun Registrierungskosten: 10-35 US-Dollar Programmqualität: 3

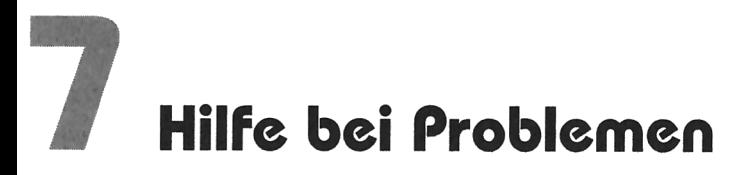

Die Programmzusammenstellung sowie die Programmierungen durch Kelly Data erfolgten mit größter Sorgfalt. Kelly Data übernimmt jedoch keinerlei Haftung für Schaden, die durch die Verwendung der auf dieser CD-ROM enthaltenen Programme oder Informationen entstehen können. Alle auf dieser CD-ROM enthaltenen Programme sind mit zwei verschiedenen Virenprüfprogrammen (F-Prot und V-Care) auf Virenfreiheit überprüft worden.

#### **Hotline**

Bei Problemen mit der CD-ROM Oberfläche, der KDL-Datenbank oder des Bonustracks können Sie sich jeweils Mittwochs zwischen 14.00 Uhr und 17.30 Uhr an unsere Hotline wenden: 089/89 56 26-35. AuBerdem erreichen Sie uns via Fax: 089/89 56 26-99, Internet: kelydata@cube.net, CompuServe: 100347,2627.

Technische Unterstiitzung zu den einzelnen Shareware-Programmen erhalten Sie direkt von den Programmautoren. Die Hotline steht Ihnen, im Rahmen ihrer Möglichkeiten, auch hierbei nach bestem Wissen zur Verfügung. Sie ist Ihnen aber vor allen Dingen bei der Kontaktaufnahme mit dem Autor selbst behilflich. Für eine zügige Bearbeitung von technischen Anfragen ist es wichtig, daß Sie die beiliegende Registrierkarte moglichst bald ausgefiillt einsenden. Sie erhalten dann auch kostenlos News sowie Tips & Tricks zu Programmen von Kelly Data.

#### Fehler der CD-BOM

Falls Ihre CD-ROM nicht richtig lesbar sein sollte, senden Sie sie bitte zusammen mit einer Fehlerbeschreibung an die

tewi Verlag GmbH RiesstraBe 25, Haus D 80992 Miinchen

Sie erhalten dann umgehend kostenlosen Ersatz.

# KDL Registrierungs-Service für US-Shareware

#### Das Problem: Wie bezahlen ?

Die Registrierung von Shareware wird einem in der Regel nicht sonderlich leicht gemacht. Ganz besonders gilt dies für Programme von amerikanischen Shareware-Autoren. Innerhalb der USA ist es iiblich, entweder mittels Scheck oder Bargeld per Post zu registrieren. Nur wenige (meist größere) Firmen bzw. Autoren erlauben die Registrierung fiber Kreditkarten oder den CompuServe-Service SWREG. Guter Rat ist dann teuer, wenn Sie weder CompuServe‐Mitglied sind noch Kreditkarten besitzen. Die Ausstellung eines amerikanischen Schecks durch eine deutsche Bank ist in der Regel mit Kosten von über 20 Mark behaftet. Wenn Sie Bargeld schicken wollen, so müssen Sie die Devisen-Umtauschgebiihr bezahlen und Roulette spielen, in der Hoffnung daB der Brief den Empfanger erreicht.

## Die Lösung: Der KDL Registrierungs-Service !

Die Kelly Data GmbH (Herausgeber der Kelly Data Library) hat zusammen mit der amerikanischen Kelly Data, Inc., einen Registrierungs-Service eingerichtet: Wir übernehmen für Sie die komplette Registrierung mitsamt der Auslands-Zahlungsabwicklung und Import. Sie können sich auf diese Weise schnell, sicher und preisgünstig direkt beim Autor registrieren lassen. Fiir diesen Service bezahlen Siedabei nur eine geringe Gebühr für Versand und Abwicklung.

## So geht's

Am bequemsten ist es, wenn Sie das Formular auf den letzten Seiten dieses Booklets verwenden. Nachdem die Programme ganz individuell fiir Sie registriert werden, ist die Rücknahme der Software in aller Regel nicht möglich. Die Bestellung können Sie entweder per beiliegendem Scheck oder Kopie der fiberweisung aufgeben. Bitte haben Sie Verständis, das wir zu Gunsten niedriger Gebühren keine Nachnahme bzw. Rechnungstellung akzeptieren kénnen.

# flktuclle tewiCDs von **The Aktuelie Let 15**<br>Kelly Data

Nachfolgend finden Sie eine Liste der aktuell lieferbaren tewiCD-Titel aus der Kelly Data Library und aus dem Bereich Electronic Publishing von Kelly Data. TewiCDs finden Sie im gut sortierten Buchhandel und in den Fachabteilungen der Warenhéiuser. Informationen, wo Sie tewiCDs kaufen können, erhalten Sie auch direkt vom tewi Verlag, Telefon 089/143 12‐470.

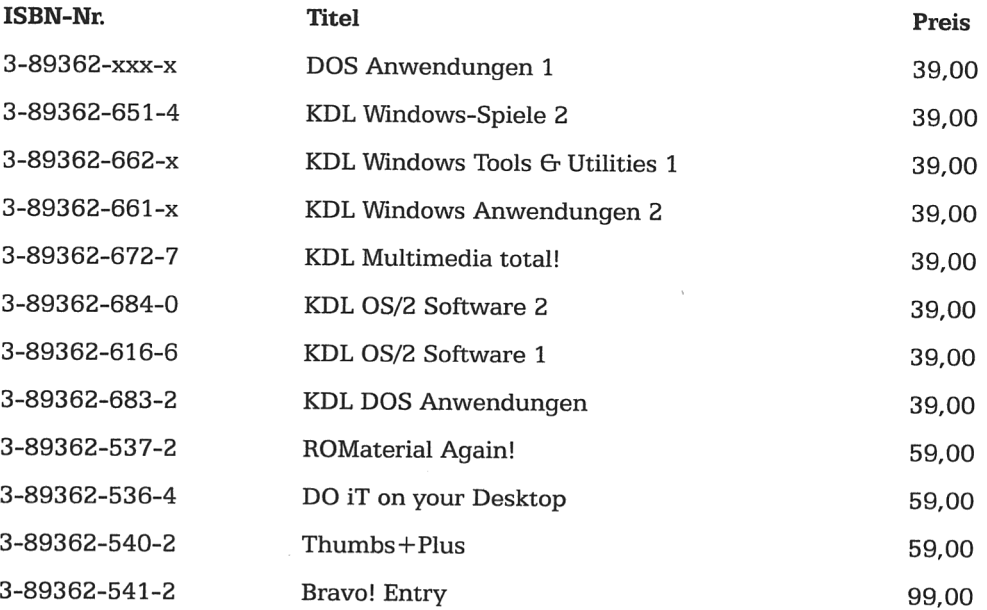

# Formblott fiir Shorewore-flutoren

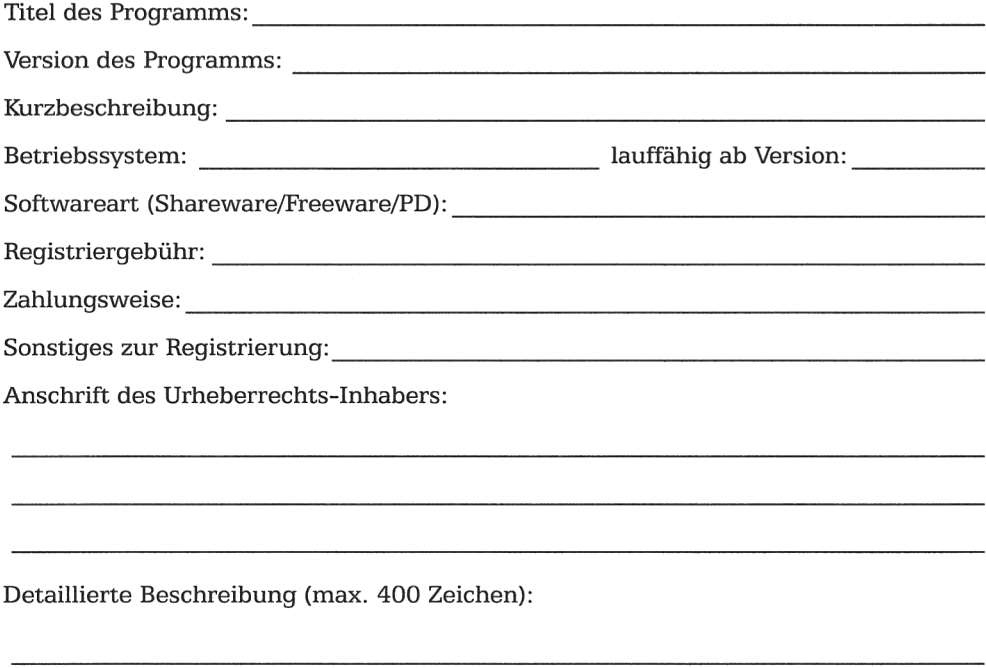

Der Unterzeichner bestatigt mit seiner Unterschrift, alleiniger Inhaber der Urheber‑ rechte zu sein. Die Aufnahme der Software in die Kelly Data Library erfolgt kostenlos. Kelly Data veröffentlicht die Software auf den regelmäßig erscheinenden CD-ROM Editionen, sofern das Programm die erforderliche Softwaregiite aufweist. Ein Rechts‑ anspruch auf Veröffentlichung der Software besteht nicht.

, den

Ort Datum Unterschrift

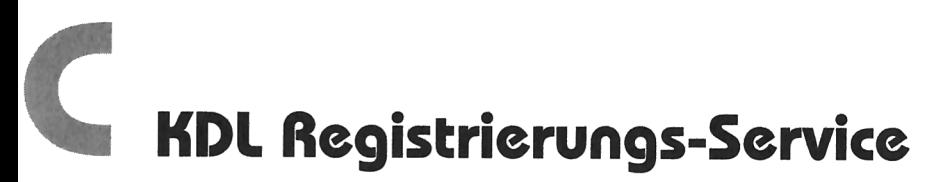

Die Kelly Data Library ist bemüht, Ihnen bei der Registrierung eines jeden verfügbaren Shareware-Programms zu helfen. Die Bearbeitungsgebiihr fiir die Registrierung liegt derzeit bei 15 Mark je Programm. Dies beinhaltet alle Kosten für Auslandsüberweisung, Import und Zustellung.

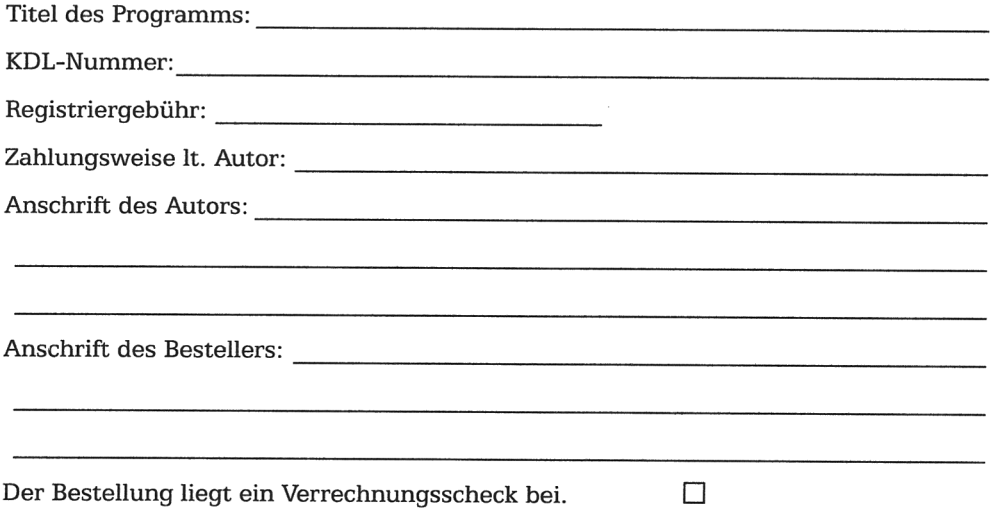

Der Betrag wurde vorab überwiesen, Kopie liegt bei.

Die Bearbeitungsgebühr von 15 Mark je Programm habe ich dazugerechnet.

Der Wechselkurs entspricht einem Dollar von 1,80 Mark. Andert sich der Dollarkurs mafigeblich, so k6nnen Sie jeweils Dienstags, Mittwochs und Donnerstag unter der Telefonnummer 089/89 56 26‐25 den aktuellen Wechselkurs erfragen

Hiermit beauftrage ich die Kelly Data GmbH sowie Kelly Data, Inc. mit der Registrie‑ rung der oben genannten Shareware in meinem Namen. Nachdem das Programm ganz individuell für mich registriert wird ist mir bewußt, das die Software nach Erhalt nicht mehr umgetauscht werden kann.

, den

Ort Datum Unterschrift

# Lizenzvereinbarung

Diese Lizenzvereinbarung legt fest, welche Rechte Sie an dem oben genannten Programm haben und welche Garantiebeschränkungen und Schadensersatzansprüche Anwendung finden.

Wichtig: Bitte lesen Sie diese Lizenzvereinbarung BEVOR Sie anfangen mit der Software zu arbeiten. Mit der Nutzung des Produktes erklaren Sie, daB Sie die Lizenzbedingungen gelesen haben und damit einverstanden sind. Dies ist ein rechts‑ giiltiger Venrag zwischen Ihnen, dem Anwender der KDL tewiCD OS/2-Spiele und Kelly Data GmbH. Durch das éffnen der CD‐Versiegelung erkléiren Sie sich mit den hier aufgefiihrten Lizenzbedingungen einverstanden.

Die Software SimCity for OS/2 sowie die CD-ROM Software KDL-Datenbank mit Zusatzprogrammen ist Eigentum der Kelly Data GmbH und durch Urheberrechtsgesetze gegen kopieren geschiitzt. Das Urheberrecht bezieht sich auf alle Programme im Hauptverzeichnis und in den Verzeichnissen \KELYDATA und \SIMCITY. Das mitgelie‑ ferte Buch unterliegt eigenen Urheberrechten.

Die Software  $SimCity$  for OS2 dürfen Sie nur auf einer Festplatte installieren, sofern Sie rechtmäßiger Eigentümer der KDL tewiCD OS/2-Spiele sind. Die CD-ROM dient dabei als Sicherheitskopie. Die Software darf weder vermietet noch verliehen werden.

Garantieansprüche und Gewährleistung, insbesondere Haftung für Folgeschäden, sind ausgeschlossen. Auf jeden Fall ist die Haftung auf die Héhe des Kaufpreises, den Sie für das Produkt bezahlt haben, beschränkt.

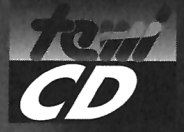

# Klar! Scheiben-Spaß zu Super-Preisen

NEUHEITEN IM MÄRZ · NEUHEITEN IM MÄRZ · NEUHEITEN IM MÄRZ

# **Aktuelle Top-Software**

Stationen - Beatles<br>Monographie über die legen-<br>Maren Pilzköpte aus Liverpool<br>inkl. 50 Minuten Ton- und Film-<br>dokumente + Eutil direkt von der CD<br>DM 39.-\*/ÖS 332.-\*/sFr 37.-\*<br>ISBN 3-89362-664-6

*Stations* 

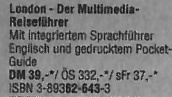

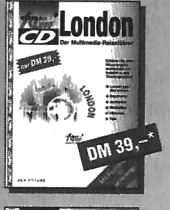

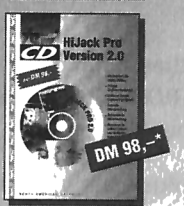

**HiJack Pro Version 2.0** Präzise Grafikkonvertierung und<br>einfache Screen-Capture-<br>Funktionen • Schnelle Bilddarstellung- und Verwaltung<br>DM 98.-\*/ 08.835 -\*/ sFr 93.-ISBN 3-89362-543-7

Absender oder Firmen-Stempel

Bestell-Coupon

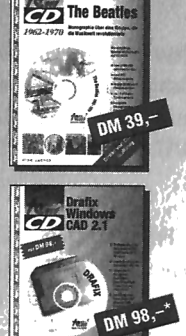

**Dralix Windows CAD 2.1** Professionelles und intuitiv zu<br>bedienendes CAD-Programm • Leichte Erstellung von Zeichnungen aller Art<br>nM 98.-\*/ ÖS 835.-\*/ sFr 93,-\* ISBN 3-89362-542-9

Anzahl

 $-\Box$  Rom

 $\Box$  Physik 1

 $-\Box$  Sonstige

 $-\Box$  BTX 'n FAX

 $\Box$  Telefato.cn

 $-\Box$  Marilyn Monroe

- Q Stationen - Beatles

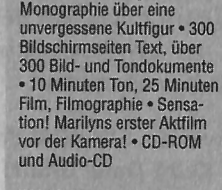

**Stationen - Marilyn Monroe** 

DM 69,80\* ÖS 595,-\*/ sFr 67,-\* ISBN 3-89362-665-4

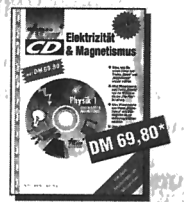

Physik 1, Elektrizität & Magnetismus<br>Von der Glühbirne bis zur "elektromagnetischen Induktion", mit über<br>170 Animationen veranschaulicht<br>DM 69,80\*/ ÖS 595,-\*/sFr 67,-\* ISBN 3-89362-538-0 **Bestellen Sie die Top-Titel:** 

 $\sim$  HiJack Pro Version 2.8 ISBN 3-89362-543-7

- Q Drafix Windows CAD 2.1 ISBN 3-89362-542-9

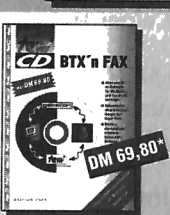

**GD** 

1926-1962

**BTX 'n FAX** BTX und Fax am PC - Zwei Voll-Vin unu rax am PC - Zwei Voll-<br>versionen ohne Einschränkungen - Datex-J Software und Fax-Extras wie zeitversetztes Senden<br>DM 69,80\*/ ÖS 595,-\*/ sFr 67,-\*<br>ISBN 3-89362-544-5

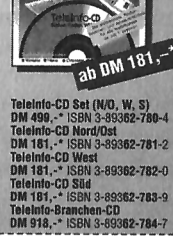

Teleinfo-CD<sub>\*\*\*</sub>

**DM 69,80\*** 

WEU

**Weitere Bestseller:** 

Stationen

**Marilyn Monroe** 

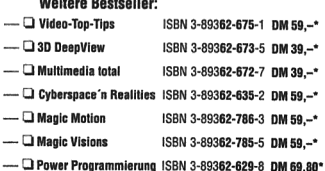

- Rac PowerCollection ISBN 3-89362-624-7 DM 39.-\* - D Prospekte tewi-CD Fax: 08105-5408

Adresse: Revilak-Verlagsservice, Gutenbergstr. 5, 82205 Gilching (bei München)

**ICRN 3-80369-665-4** 

ISBN 3-89362-643-3

ISBN 3-89362-664-6

ISBN 3-89362-538-0

ISBN 3-89362-544-5

ISBN 3-803 62-

**UBERALL WO ES GUTE COMPUTER-BUCHER GIBT** 

Neu! tewi online \*tewi# (BTX)

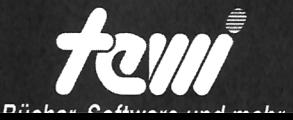

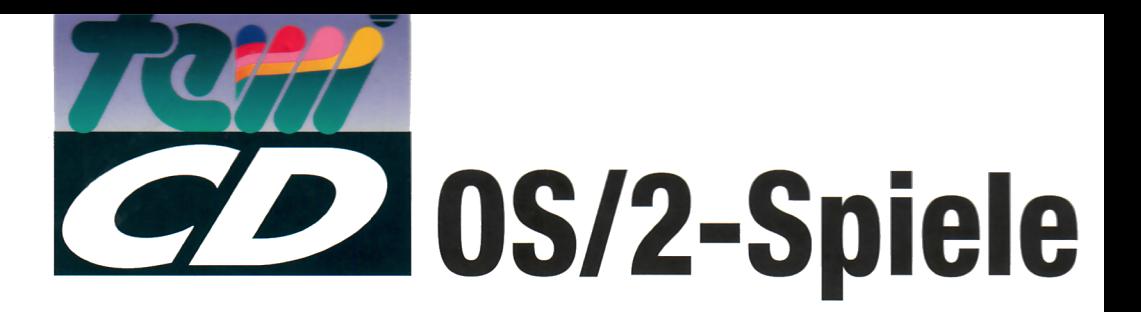

Diese CD-ROM enthält die besten OS/2-Spiele aus den Bereichen Shareware, Freeware und Public Domain. Über 100 Spiele aus den Kategorien Action, Adventure, Denkspiel, Fun, Geschicklichkeit, Jump 'n Run, Kartenspiele, Sport und Strategie sorgen dafür, daß keine Langeweile aufkommt. Darunter so bekannte Spiele wie Backgammon, Mah Jongg, Tetris, Solitair, Reversi, Minesweeper, Schach, Go, Champ, Maze, VPoker, Schiffe versenken, TicTacToe. Zusätz‑ lich finden Sie Anleitungen zur Installation aller gängigen DOS-Spiele unter Warp.

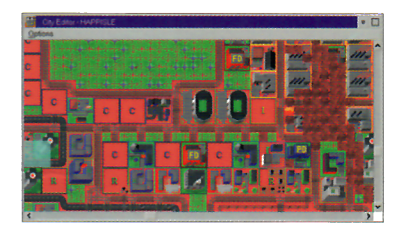

#### Haben Sie schon unsere rechte Maustaste probiert?

Diese CD-ROM ist mit einer modernen Oberfläche ausgestattet, die sich nahtlos in die Workplace Shell von OS/2 einfügt. Die objektorientierte Software erlaubt Ihnen den Zugriff auf eine Vielzahl an Details zu jedem einzelnen Programm. Sie können die Programme via rechter Maustaste direkt aus der Oberfläche heraus starten oder aber in Ordnern auf Ihrem OS/2-Desktop installieren.

#### SimCity, der Klassiker unter den Simulationen

Im Kaufpreis der CD-ROM enthalten ist die aktuelle Vollversion von SimCity for 03/2! In SimCity sind Sie als Bürgermeister für das Wachstum einer Stadt

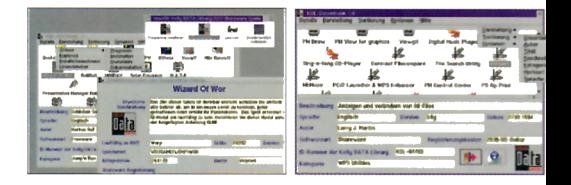

und das Wohlergehen Ihrer Bürger verantwortlich. Bauen Sie eine Stadt von Grund auf neu und sorgen Sie dafür, daß sich Bürger, Industrie und Handel ansiedeln und wachsen und gedeihen. Oder übernehmen Sie die Regierung in einer Stadt, die mit massiven Problemen zu kämpfen hat, und lösen Sie diese schnell und effektiv. Wenn Sie Ihren Job nicht gut machen, ziehen ihre Bürger rasch wieder weg, und Ihre Stadt droht zu verfallen.

#### Highlights aus der Kelly Data Library

Die Kelly Data Library (KDL) ist eine Shareware-Bibliothek, in der alle weltweit verfügbaren Programme lückenlos erfaßt werden. Zu allen Programmen auf dieser Edition erhalten Sie umfangreiche Detailinformationen wie Softwareart, Registrierkonditionen, Autorenanschrift, Beschreibung, Softwaregüte, Kategorie, Version, KDL-Nummer usw. Dies erspart Ihnen eine zeitraubende Sichtung aller Programme. Kaum eine andere Shareware-Bibliothek bietet so umfangreiche Informationen zu jedem einzelnen Programm. Die Kelly Data Library, die in München und New York ansässig ist, hilft Ihnen auch bei der Registrierung der Shareware‑ Programme im Ausland.

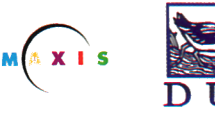

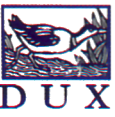

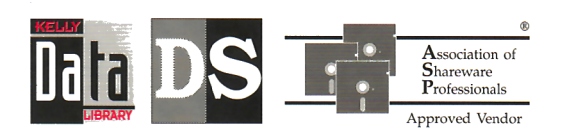

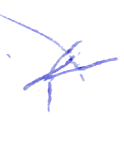

\\ ISB N 3-89362-694-8 04I900 ll |Illll illll